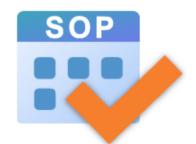

### Student Option Programme (SOP)

Online Briefing: The Redeveloped SOP 25 March 2024

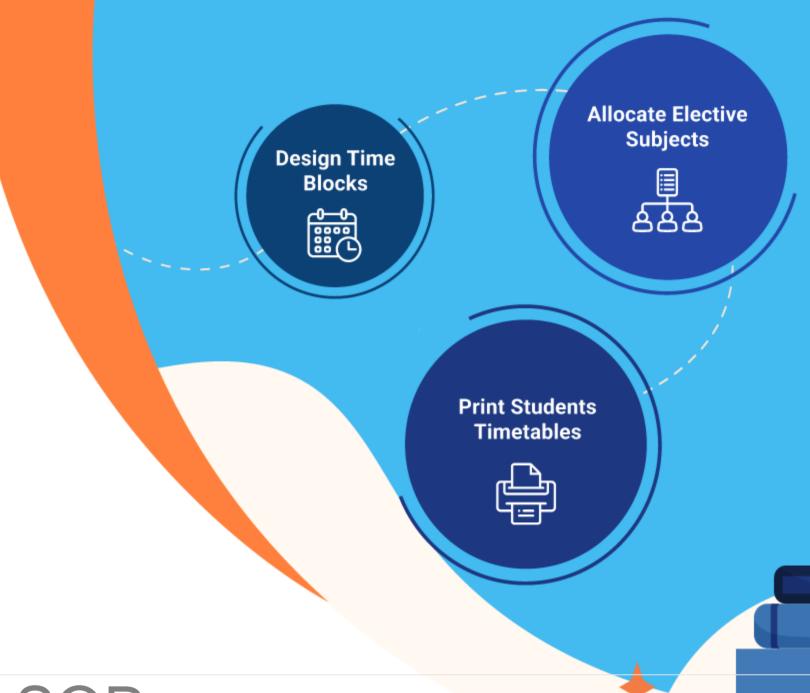

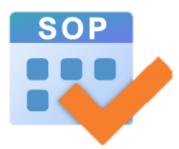

# Programme Rundown

| Time        | Programme                                            | Speaker            |
|-------------|------------------------------------------------------|--------------------|
| 3:00 – 3:10 | Overview of the Redeveloped SOP                      | Representatives of |
| 3:10 – 4:10 | Introduction to New/Enhanced Functions of the SOP    | EDB                |
| 4:10 – 4:30 | School Sharing:<br>Feedback on Trial Version Testing | Mr WONG K W        |
| 4:30 – 5:00 | Q&A Session                                          |                    |

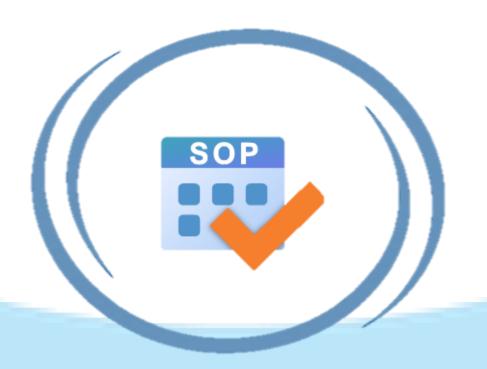

# Overview of the Redeveloped SOP

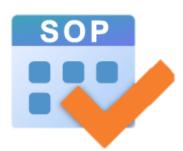

### Redevelopment Schedule

Launch of the alpha version of SOP (Phase 1)

Launch of the beta version of SOP (Phase 2)

Launch of the **SOP version 2.0** 

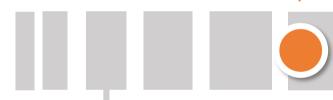

Apr 2024

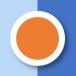

May 2024 to Jun 2024

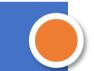

May 2023 Early Mar 2024

Early May 2024

Early Jul 2024

Development of the alpha version of SOP (Phase 1)

Development of the **beta** version of SOP

Bug fixing and documentation

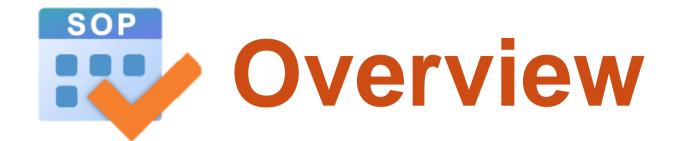

#### The redeveloped SOP:

- Fixed compatibility issues
- added a new allocation method: elective subject allocation by elective subject queue
- enhanced existing functions e.g. optimised time block generation
- Fine-tuned algorithms e.g. calculation of satisfaction rate
- developed new user-friendly interface

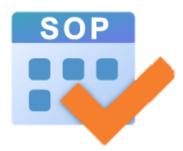

### Main Functions

#### Time Block Design

 Generate optimised time block arrangement based on schools' input and constraints.

#### **Elective Subject Allocation**

 Allocate elective subjects to students based on their options, allocation orders and time block arrangement.

#### **Timetable Printing**

Print student's individual timetable.

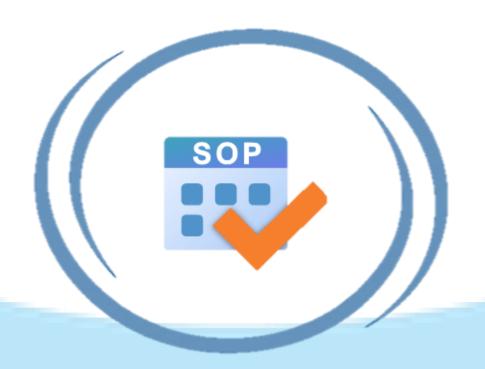

# New/Enhanced Functions of the Redeveloped SOP

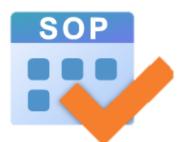

### **User Interface**

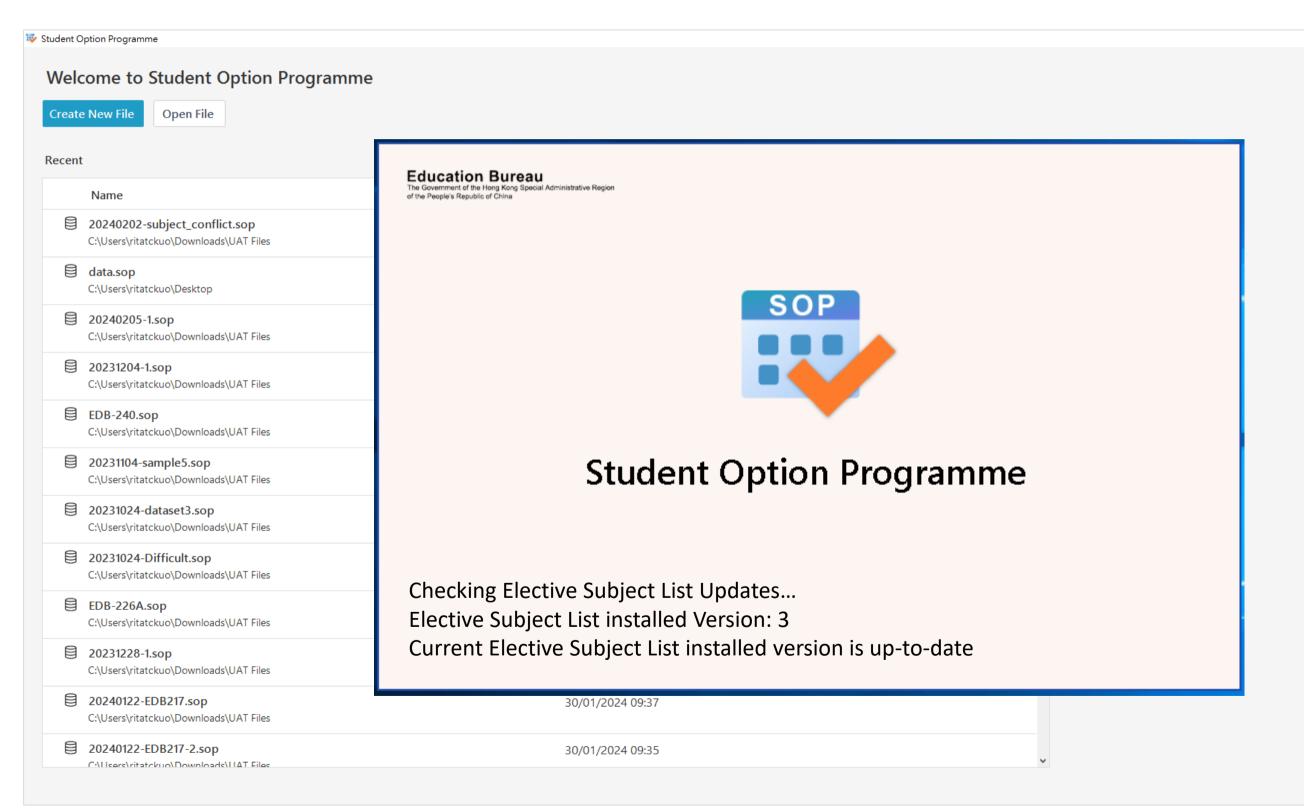

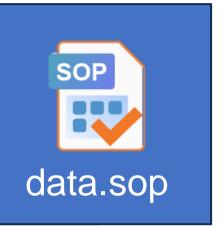

#### **User Interface - Current Status**

Show after data file is opened or click

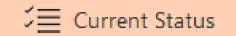

button in the main menu

Click the page name to direct to the page

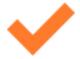

= finished items

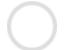

= unfinished items

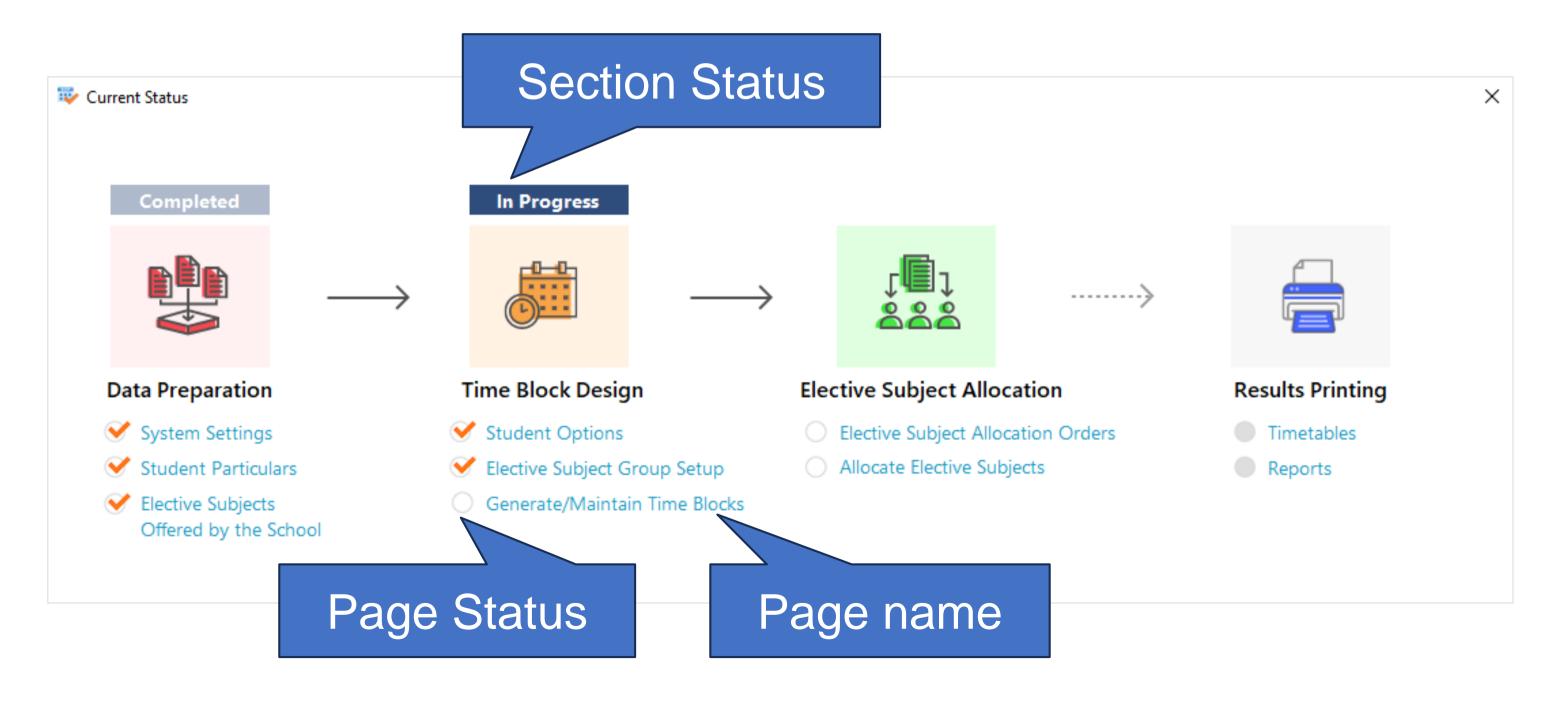

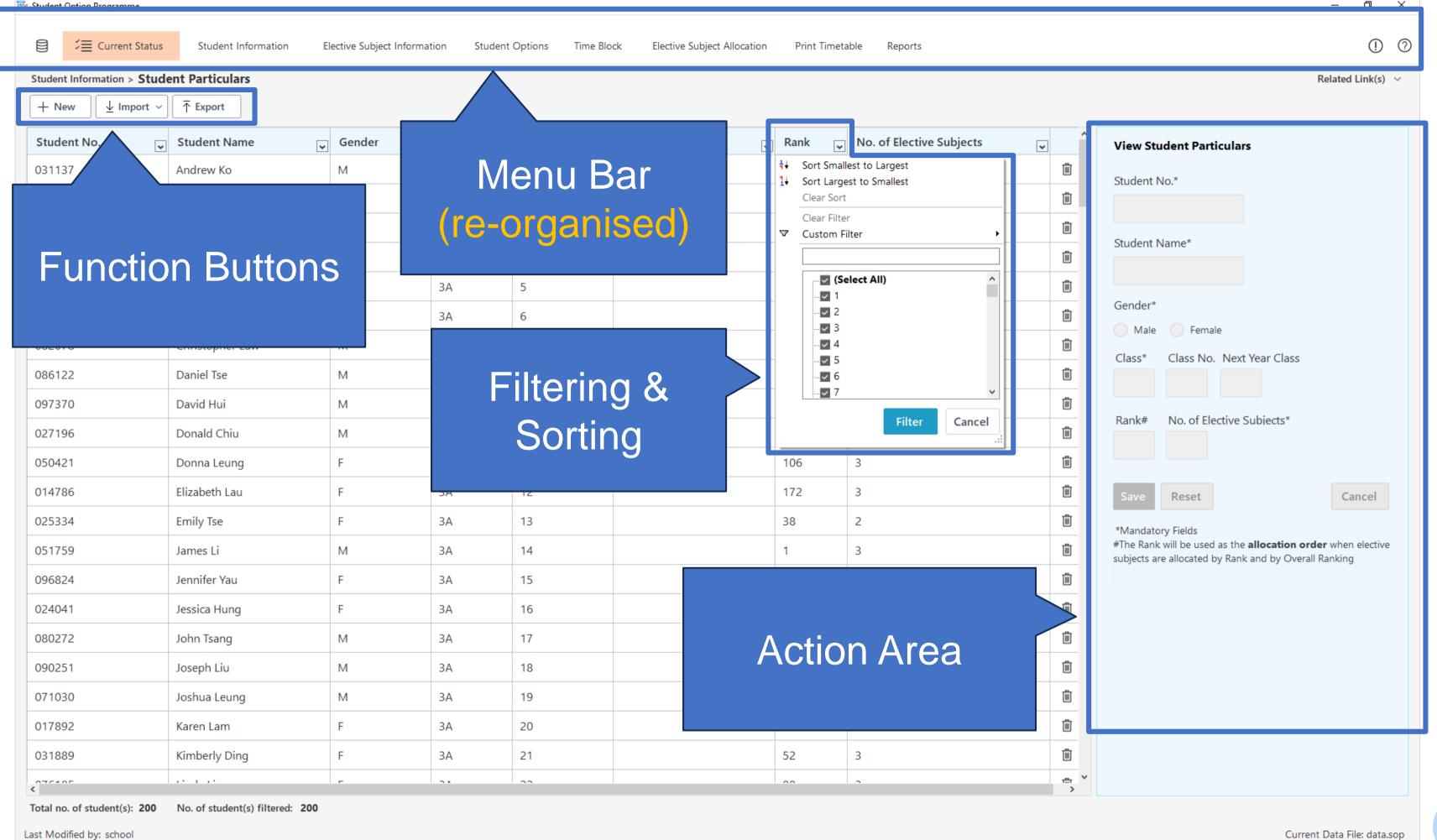

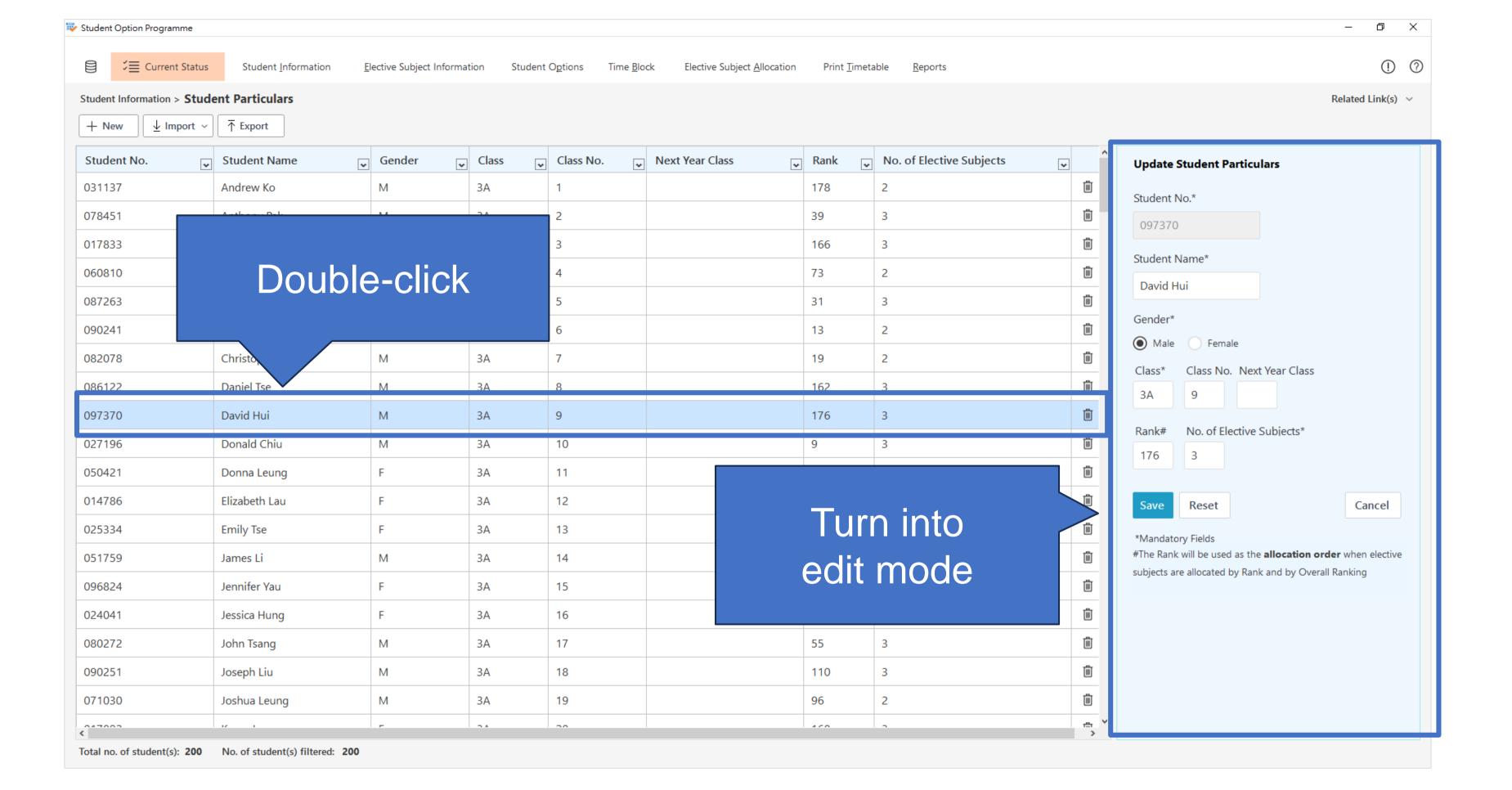

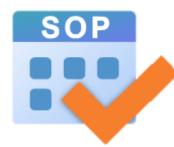

### Time Block Generation

- 1. What is Time Block?
- Generate time blocks to find the best one with estimated satisfaction rate within a time limit
- 3. Generation based on fixed time blocks
- 4. Select a time block structure as confirmed
- 5. Create a customised time block structure
- 6. Calculation of satisfaction rate (top priorities vs all options)

#### 1. What is Time Block?

- Time block refers to the time slots reserved in the school timetable for elective subjects.
- Students can take one of the elective subjects in each time block.
- SOP helps schools to design and optimise the combination of elective subjects for the time blocks based on schools' various constraints (e.g. putting ECON and BAFS into different time blocks if they are taught by the same teacher).

#### Block 1

- PHY
- ECON

•

#### Block 2

- BIO
- BAFS
- ..

#### Block 3

- CHEM
- HIST
- ...

The combination of subjects / modules in the time blocks affect the satisfaction rates of students

 Before time block generation, make sure the previous steps are completed.

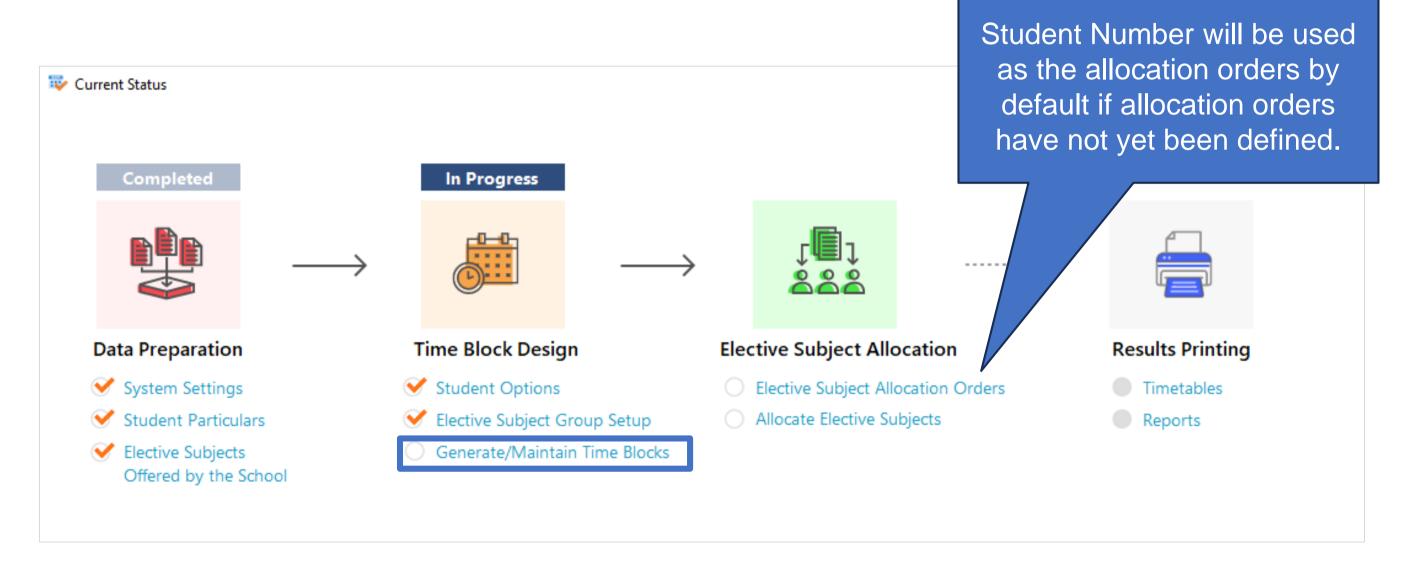

 Users could select to generate time blocks "based on elective subject group constraints" or "based on elective subject group constraints and fixed time blocks"

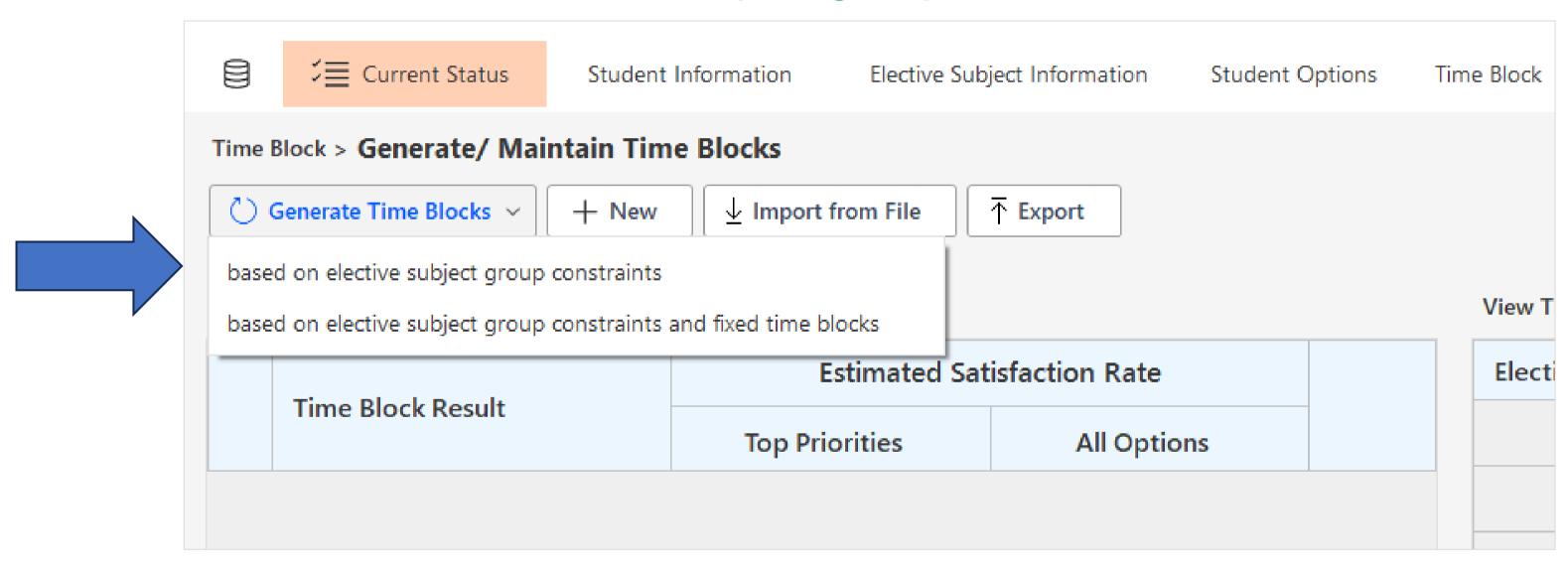

· Select the algorithm used by schools and the time limit for the

generation.

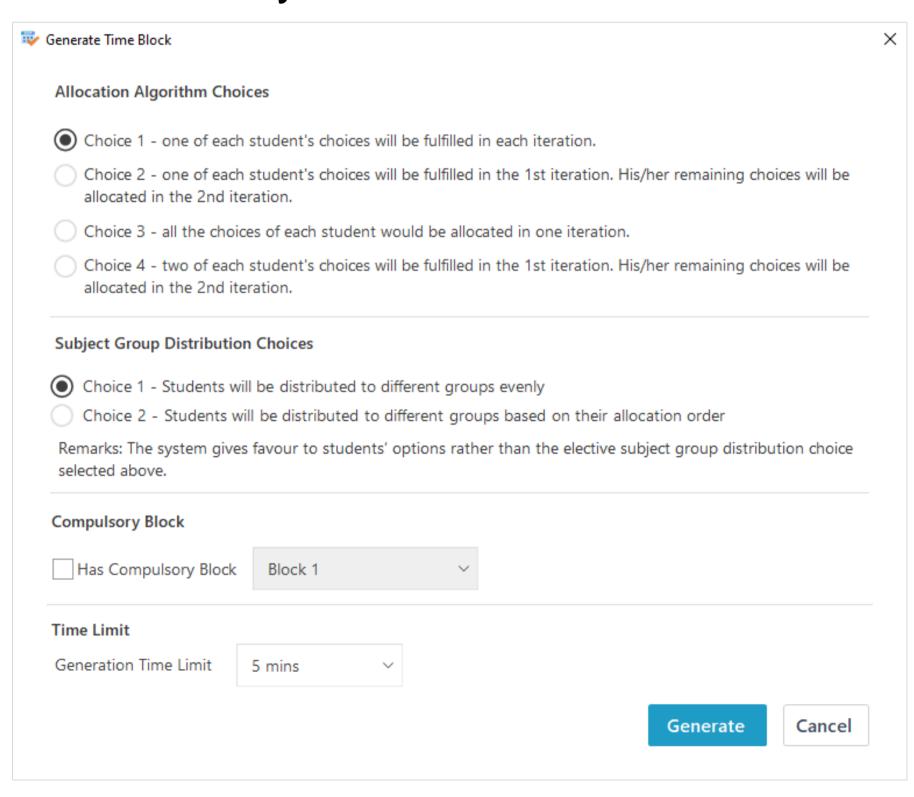

- System starts to generate the time blocks.
- User could click on the generated time block results to check the details.

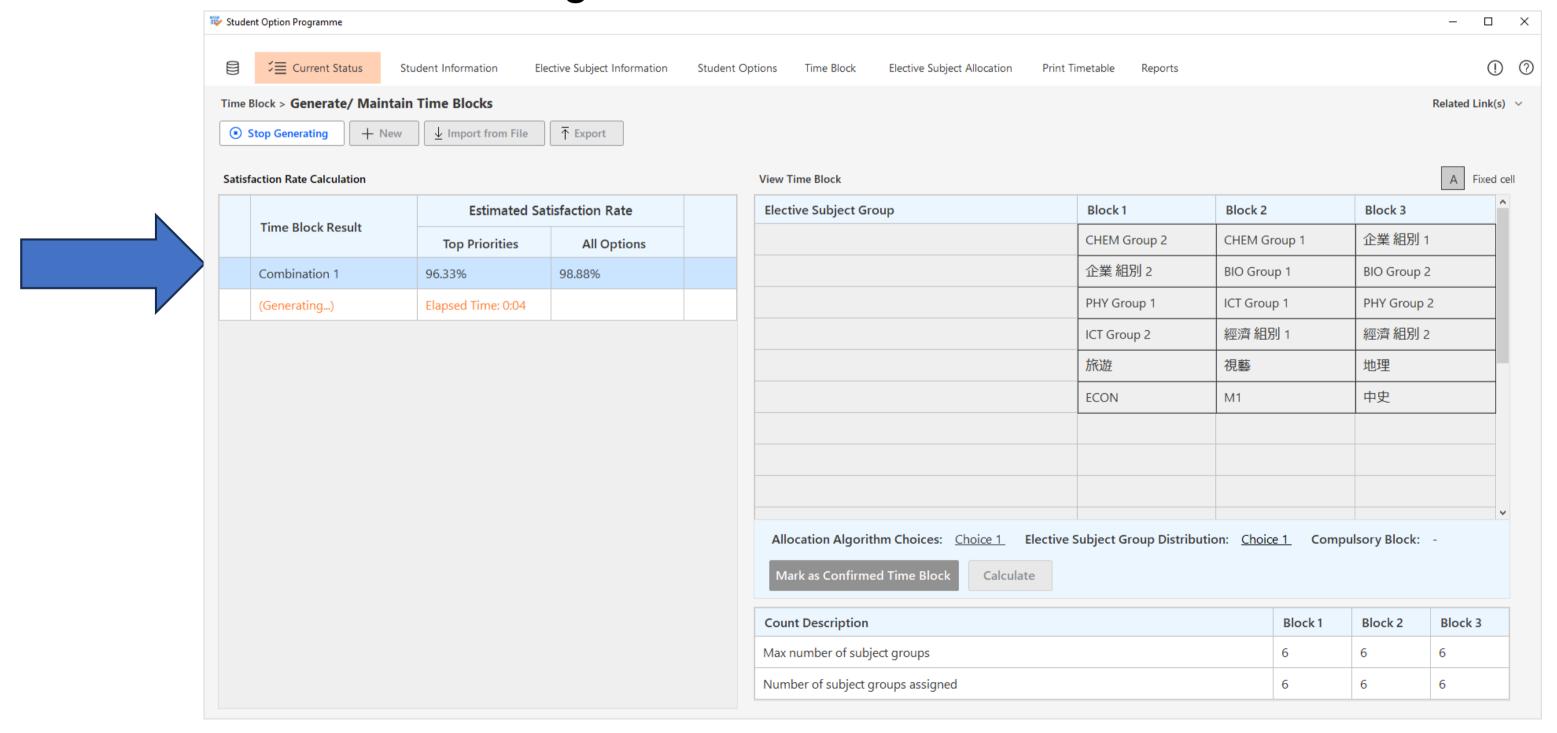

#### 3. Time Block Generation - Generation based on fixed time blocks

 For generation of time blocks "based on elective subject group constraints and fixed time blocks"

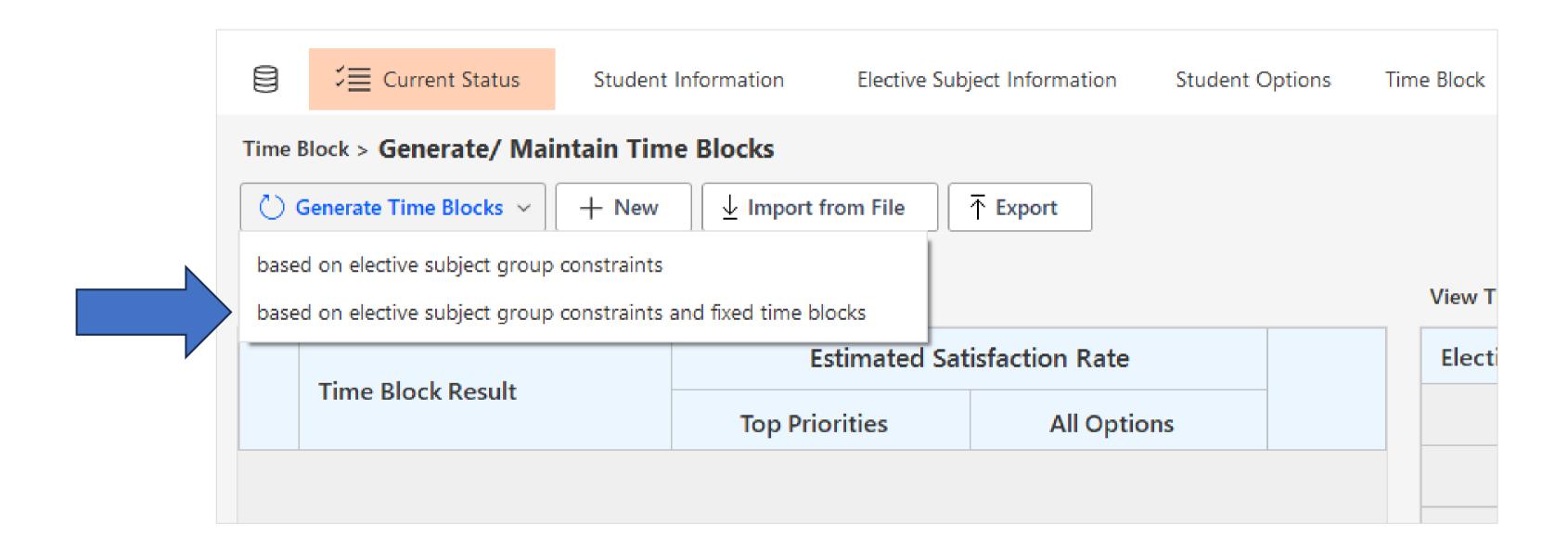

#### 3. Time Block Generation - Generation based on fixed time blocks

• Drag and drop the elective subject to "Block 1", "Block 2" .... to assign and fix the elective subject to the time block

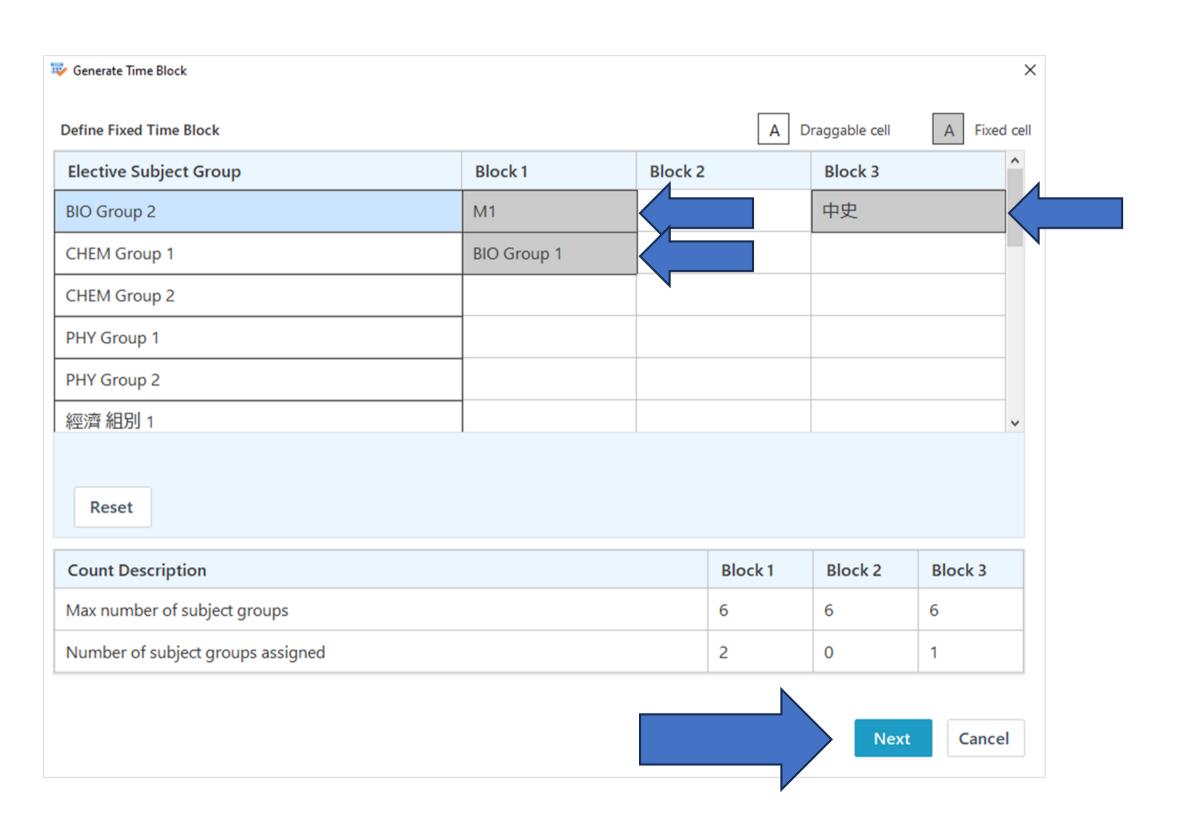

#### 4. Time Block Generation - Select a time block structure as confirmed

 Select a time block as confirmed with reference to the estimated satisfaction rates for subject allocation

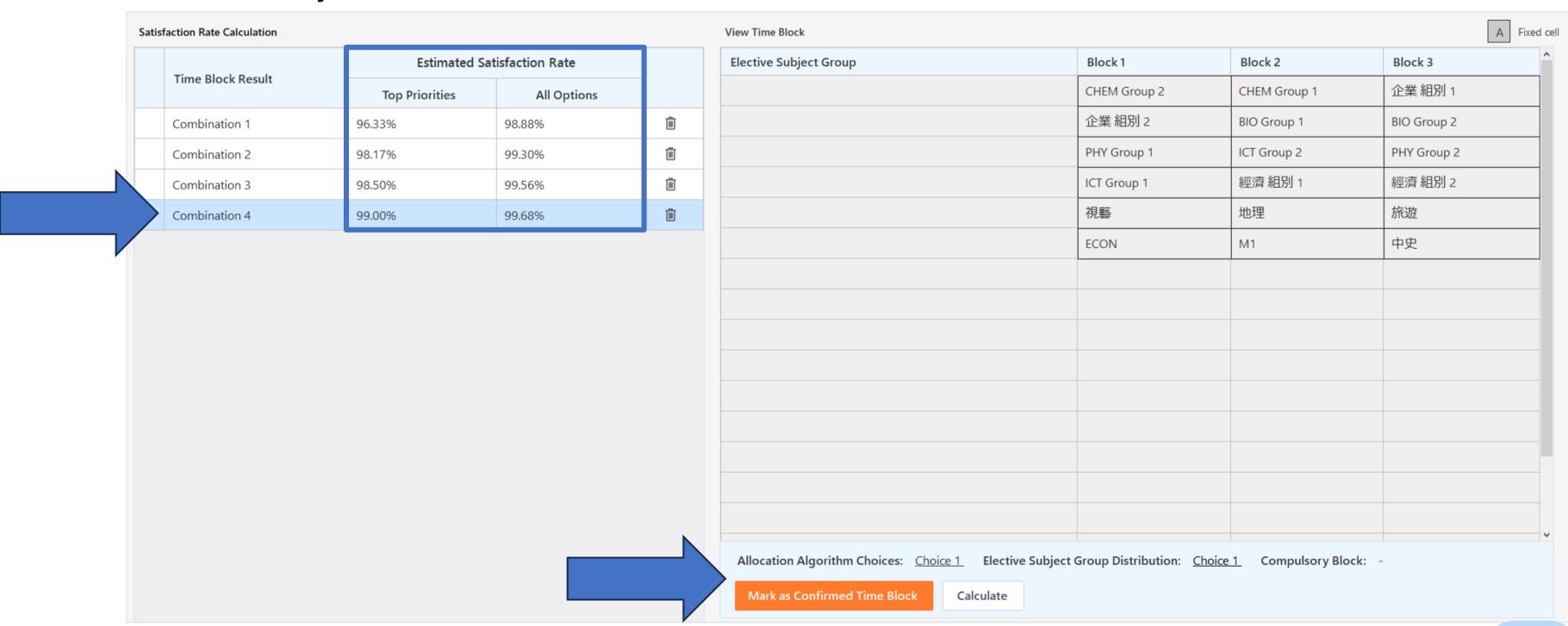

#### 5. Create a customised time block structure

 Create a customised time block by the "New" button or edit and save an existing time block as a new one.

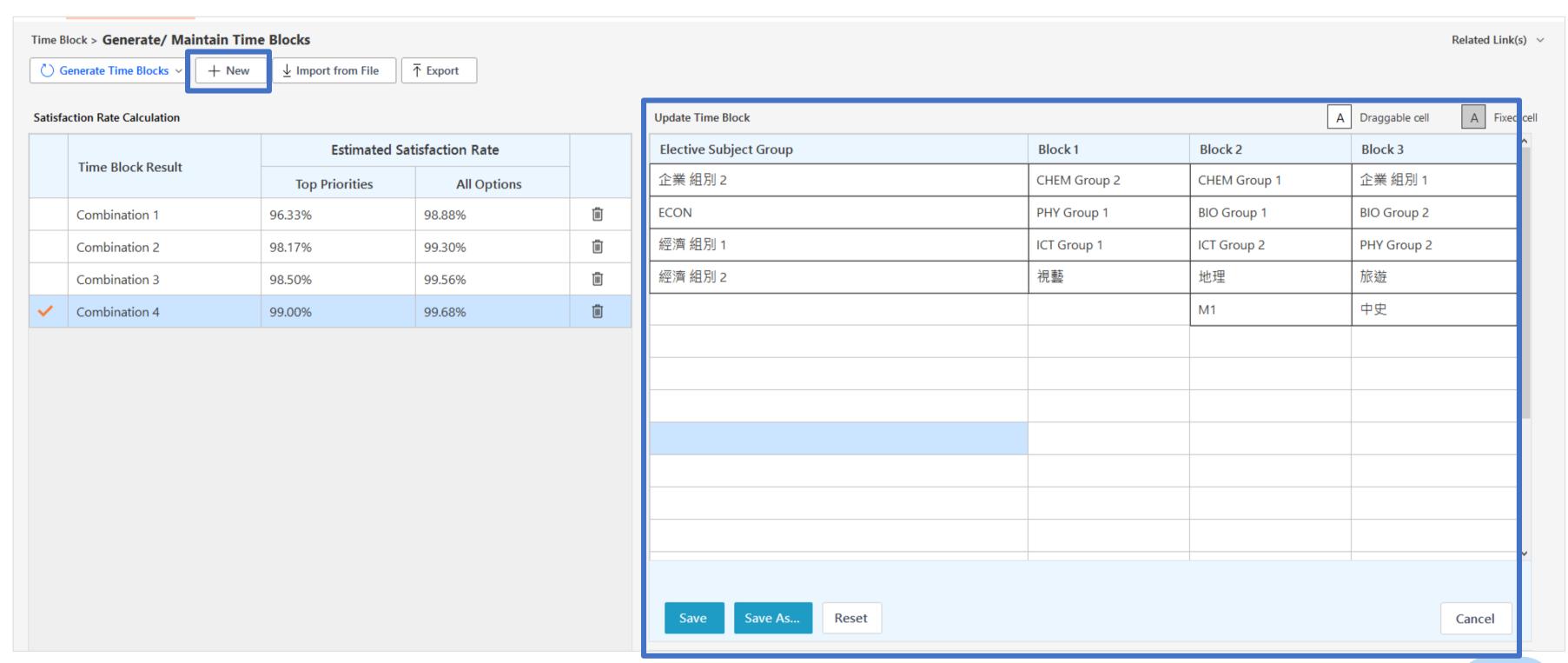

#### 5. Create a customised time block structure

Calculate estimated satisfaction rate of the customised time block structure

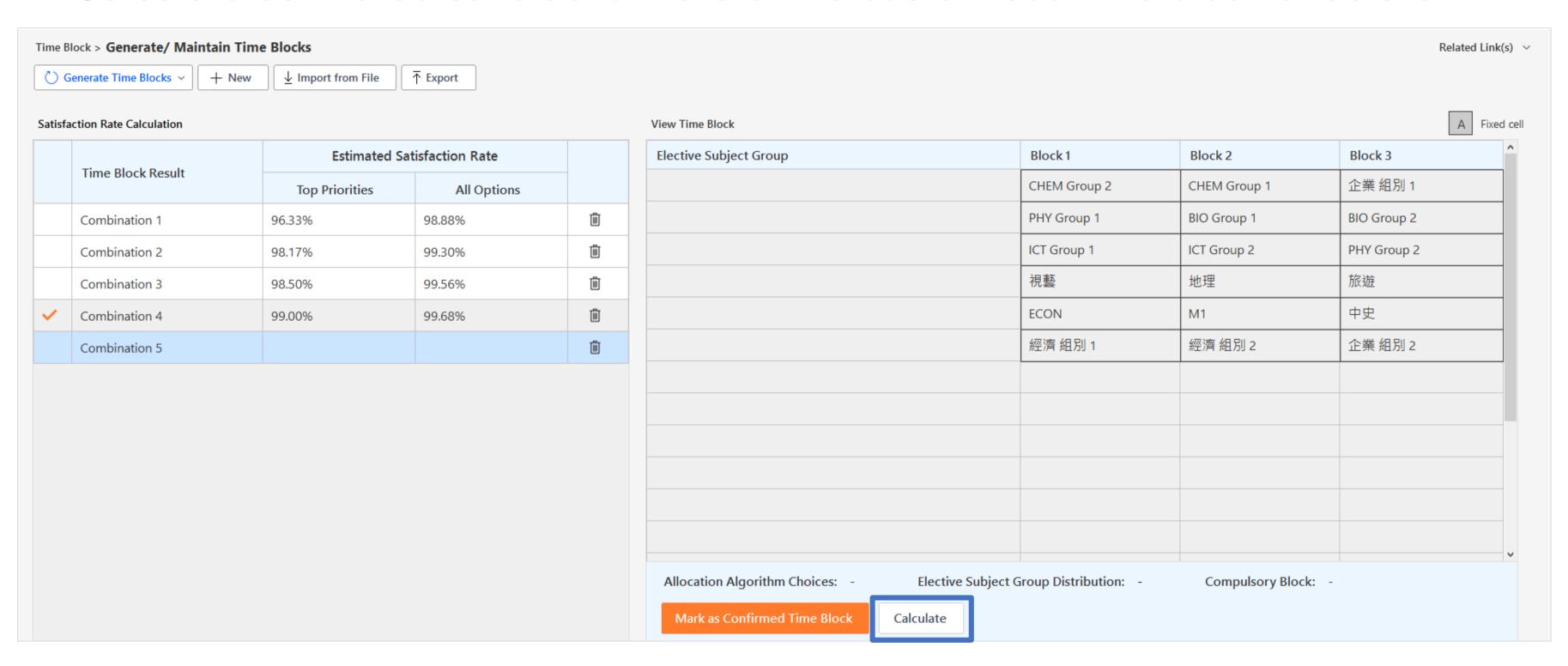

#### 6. Calculation of satisfaction rate (top priorities vs all options)

Duplicated/crashed elective subjects with lower priorities are not counted

| Allocated Subjects/Modules |
|----------------------------|
| Options to be cleaned      |

No. of Elective Subjects taken by the student = 3

| Option               | 1   | 2  | 3    | 4   | 5    | 6   |
|----------------------|-----|----|------|-----|------|-----|
| Elective<br>Subjects | BIO | 生物 | CHEM | PHY | ECON | GEO |
| Allocation 1         | 1   |    | 2    | 3   | 4    | 5   |
| Allocation 2         | 1   | 2  | 3    | 4   | 5    | 6   |
| Allocation 3         | 1   | 2  | 3    | 4   | 5    | 6   |

#### 6. Calculation of satisfaction rate (top priorities vs all options)

- Top priorities: calculate allocated subjects in top 3 priorities
- All options: calculate allocated subjects in all options

| Allocated Subjects/Modules |
|----------------------------|
| Options to be cleaned      |

No. of elective subjects taken by the student = 3

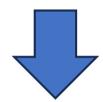

| Option               | 1   | 2  | 3    | 4   | 5    |                      | Satisfaction Rate                 |                                              |  |
|----------------------|-----|----|------|-----|------|----------------------|-----------------------------------|----------------------------------------------|--|
| Elective<br>Subjects | BIO | 生物 | CHEM | PHY | ECON | Allocated<br>Options | Top Priorities                    | All Options                                  |  |
| Allocation 1         | 1   |    | 2    | 3   | 4    | 1, 2, 3              | 100%                              | 100%                                         |  |
| Allocation 2         | 1   | 2  | 3    | 4   | 5    | 2, 3, 4              | 100/3+<br>100/3+<br>0 =<br>66.67% | 100/3+<br>100/3+<br>100/4 =<br>91.67%        |  |
| Allocation 3         | 1   | 2  | 3    | 4   | 5    | 2, 3, 5              | 100/3+<br>100/3+<br>0 =<br>66.67% | 100/3+<br>100/3+<br>100/5 =<br><b>86.67%</b> |  |

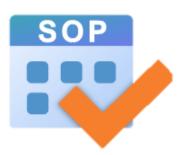

### Elective Subject Allocation

- 1. New UI arrangement (by overall ranking)
- 2. Selecting students for partial allocation (using ctrl & shift) keys)
- 3. New allocation method (elective subject queue)
- 4. New backtracking function

- Filter the students by allocated subject / module
- Support multiple selections on the elective subjects

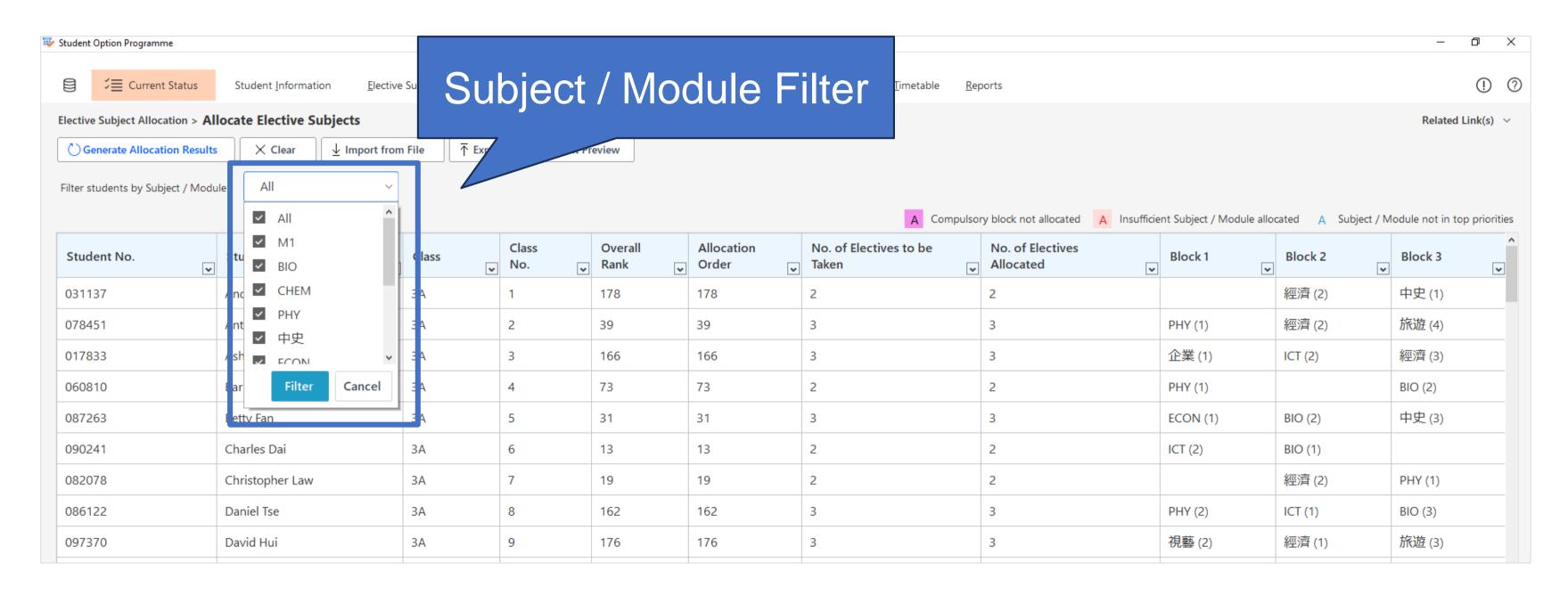

Allocated subjects / modules not in top priorities will be highlighted in blue

| Student No. | Student Name    | Class | Class<br>No. | Overall<br>Rank | Allocation<br>Order | No. of Electives to be Taken | No. of Electives Allocated | Block 1  | Block 2 ✓ | Block 3 |
|-------------|-----------------|-------|--------------|-----------------|---------------------|------------------------------|----------------------------|----------|-----------|---------|
| 031137      | Andrew Ko       | 3A    | 1            | 178             | 178                 | 2                            | 2                          |          | 經濟 (2)    | 中史 (1)  |
| 078451      | Anthony Pak     | 3A    | 2            | 39              | 39                  | 3                            | 3                          | PHY (1)  | 經濟 (2)    | 旅遊 (4)  |
| 017833      | Ashley Fong     | 3A    | 3            | 166             | 166                 | 3                            | 3                          | 企業 (1)   | ICT (2)   | 經濟 (3)  |
| 060810      | Barbara Cheng   | 3A    | 4            | 73              | 73                  | 2                            | 2                          | PHY (1)  |           | BIO (2) |
| 087263      | Betty Fan       | 3A    | 5            | 31              | 31                  | 3                            | 3                          | ECON (1) | BIO (2)   | 中史 (3)  |
| 090241      | Charles Dai     | 3A    | 6            | 13              | 13                  | 2                            | 2                          | ICT (2)  | BIO (1)   |         |
| 082078      | Christopher Law | 3A    | 7            | 19              | 19                  | 2                            | 2                          |          | 經濟 (2)    | PHY (1) |
| 086122      | Daniel Tse      | 3A    | 8            | 162             | 162                 | 3                            | 3                          | PHY (2)  | ICT (1)   | BIO (3) |
| 097370      | David Hui       | 3A    | 9            | 176             | 176                 | 3                            | 3                          | 視藝 (2)   | 經濟 (1)    | 旅遊 (3)  |
| 027196      | Donald Chiu     | 3A    | 10           | 9               | 9                   | 3                            | 3                          | PHY (3)  | CHEM (1)  | 經濟 (2)  |
| 050421      | Donna Leung     | 3A    | 11           | 106             | 106                 | 3                            | 3                          | 視藝 (3)   | 經濟 (1)    | 企業 (2)  |
| 014786      | Elizabeth Lau   | 3A    | 12           | 172             | 172                 | 3                            | 3                          | ECON (4) | CHEM (1)  | BIO (2) |
| 025334      | Emily Tse       | 3A    | 13           | 38              | 38                  | 2                            | 2                          |          | ICT (1)   | 經濟 (2)  |
| 051759      | James Li        | 3A    | 14           | 1               | 1                   | 3                            | 3                          | ICT (1)  | BIO (2)   | 中史 (3)  |
| )96824      | Jennifer Yau    | 3A    | 15           | 126             | 126                 | 2                            | 2                          |          | BIO (1)   | 旅遊 (2)  |
| )24041      | Jessica Hung    | 3A    | 16           | 34              | 34                  | 2                            | 2                          |          | 經濟 (1)    | 中史 (2)  |

 Select and double click a student to view elective subject allocation result with the student's options or perform manual allocation

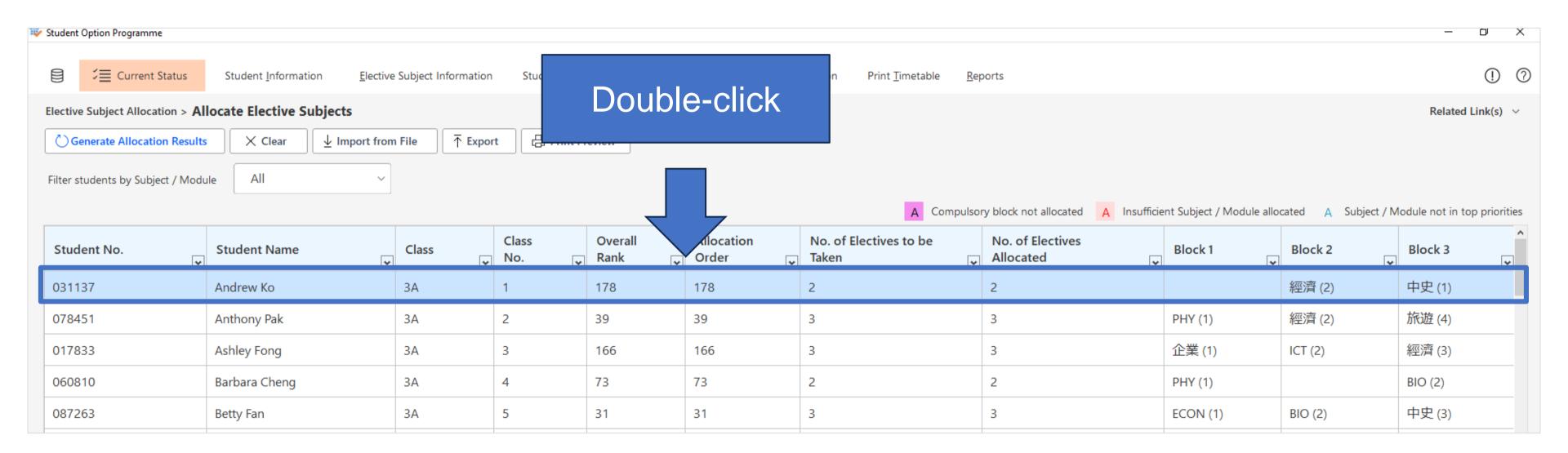

The allocation result of the selected student will be displayed on the right

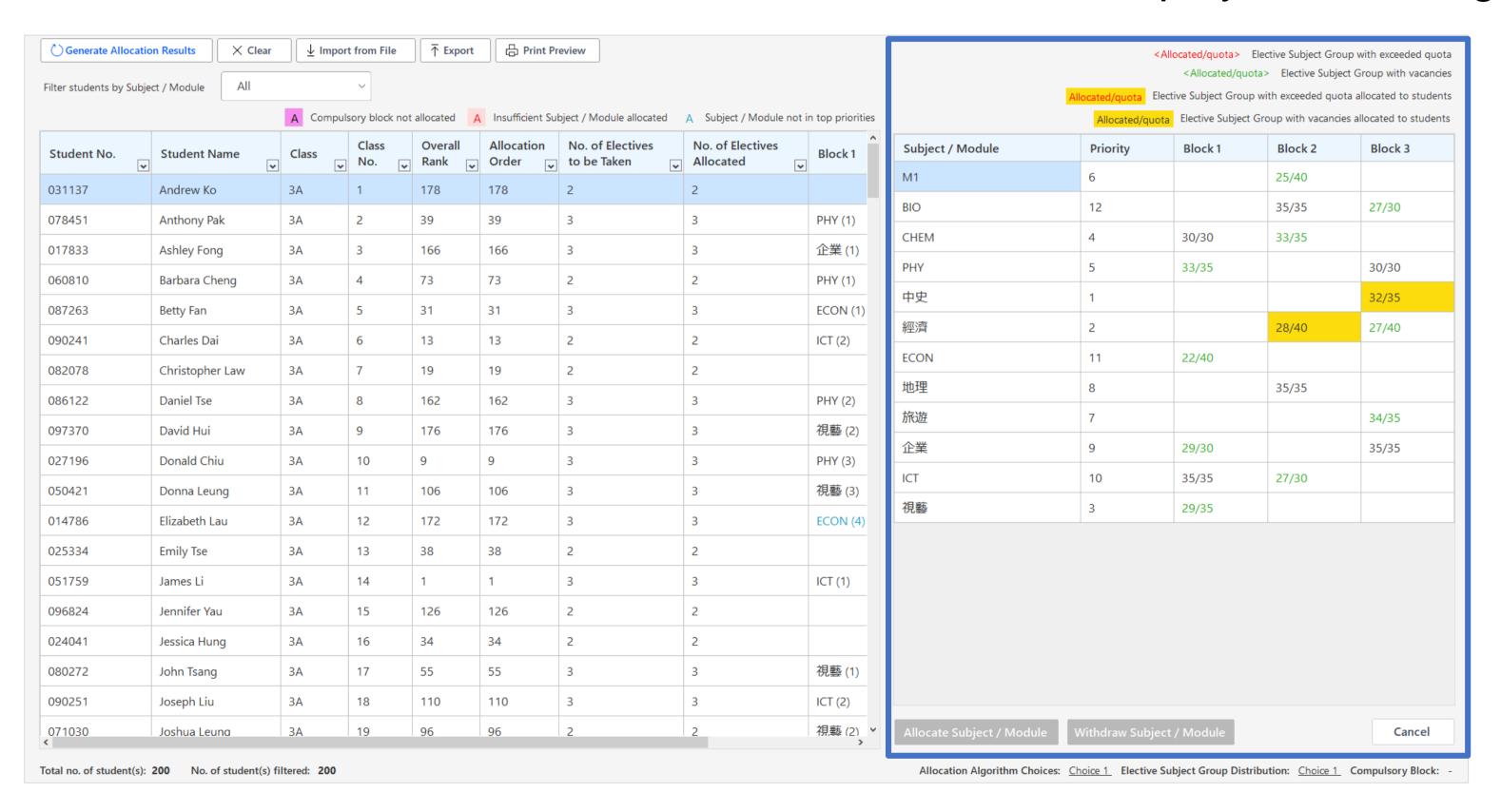

 Select the allocated subject and click "Withdraw Subject / Module" button to withdraw the selected subject manually

| Subject / Module       | Priority | Block<br>1      | Block<br>2 | Block<br>3 |
|------------------------|----------|-----------------|------------|------------|
| M1                     | 6        |                 | 25/40      |            |
| BIO                    | 12       |                 | 35/35      | 27/30      |
| СНЕМ                   | 4        | 30/30           | 33/35      |            |
| PHY                    | 5        | 33/35           |            | 30/30      |
| 中史                     | 1        |                 |            | 32/35      |
| 經濟                     | 2        |                 | 28/40      | 27/40      |
| ECON                   | 11       | 22/40           |            |            |
| 地理                     | 8        |                 | 35/35      |            |
| 旅遊                     | 7        |                 |            | 34/35      |
| 企業                     | 9        | 29/30           |            | 35/35      |
| ICT                    | 10       | 35/35           | 27/30      |            |
| 視藝                     | 3        | 2               |            |            |
|                        |          |                 |            |            |
| Allocate Subject / Mod | dule     | raw Subject / I | Module     | Cancel     |

| Subject / Module                                           | Priority | Block<br>1 | Block<br>2 | Block<br>3 |  |  |  |
|------------------------------------------------------------|----------|------------|------------|------------|--|--|--|
| M1                                                         | 6        |            | 25/40      |            |  |  |  |
| BIO                                                        | 12       |            | 35/35      | 27/30      |  |  |  |
| CHEM                                                       | 4        | 30/30      | 33/35      |            |  |  |  |
| PHY                                                        | 5        | 33/35      |            | 30/30      |  |  |  |
| 中史                                                         | 1        |            |            | 32/35      |  |  |  |
| 經濟                                                         | 2        |            | 27/40      | 27/40      |  |  |  |
| ECON                                                       | 11       | 22/40      |            |            |  |  |  |
| 地理                                                         | 8        |            | 35/35      |            |  |  |  |
| 旅遊                                                         | 7        |            |            | 34/35      |  |  |  |
| 企業                                                         | 9        | 29/30      |            | 35/35      |  |  |  |
| ICT                                                        | 10       | 35/35      | 27/30      |            |  |  |  |
| 視藝                                                         | 3        | 29/35      |            |            |  |  |  |
|                                                            |          |            |            |            |  |  |  |
| Allocate Subject / Module Withdraw Subject / Module Cancel |          |            |            |            |  |  |  |

 Select the non-allocated subject and click "Allocate Subject / Module" button to allocate the subject manually

| Subject / Module                                           | Priority | Block<br>1 | Block<br>2 | Block<br>3 |  |  |
|------------------------------------------------------------|----------|------------|------------|------------|--|--|
| M1                                                         | 6        |            | 25/40      |            |  |  |
| BIO                                                        | 12       |            | 35/35      | 27/30      |  |  |
| CHEM                                                       | 4        | 30/30      | 33/35      |            |  |  |
| PHY                                                        | 5        | 33/35      |            | 30/30      |  |  |
| 中史                                                         | 1        |            |            | 32/35      |  |  |
| 經濟                                                         | 2        |            | 27/40      | 27/40      |  |  |
| ECON                                                       |          | 22/40      |            |            |  |  |
| 地理                                                         | 8        |            | 35/35      |            |  |  |
| 旅遊                                                         | 7        |            |            | 34/35      |  |  |
| 企業                                                         | 9        | 29/30      |            | 35/35      |  |  |
| ICT                                                        | 10       | 35/35      | 27/30      |            |  |  |
| 視藝                                                         | 3        | 29/35      |            |            |  |  |
|                                                            | ·        | ,          | ·          | ·          |  |  |
| Allocate Subject / Module Withdraw Subject / Module Cancel |          |            |            |            |  |  |

| Subject / Module       | Priority    | Block<br>1   | Block<br>2 | Block<br>3                              |  |  |  |  |
|------------------------|-------------|--------------|------------|-----------------------------------------|--|--|--|--|
| M1                     | 6           |              | Enha       | Enhanced to allow excess of elective su |  |  |  |  |
| BIO                    | 12          |              |            |                                         |  |  |  |  |
| СНЕМ                   | 4           | 30/30        | group      | group quota by ma allocation            |  |  |  |  |
| PHY                    | 5           | 33/35        |            | 30/30                                   |  |  |  |  |
| 中史                     | 1           |              |            | 32/35                                   |  |  |  |  |
| 經濟                     | 2           |              | 27/40      | 27/40                                   |  |  |  |  |
| ECON                   | 11          | 23/40        |            |                                         |  |  |  |  |
| 地理                     | 8           |              | 35/35      |                                         |  |  |  |  |
| 旅遊                     | 7           |              |            | 34/35                                   |  |  |  |  |
| 企業                     | 9           | 29/30        |            | 35/35                                   |  |  |  |  |
| ICT                    | 10          | 35/35        | 27/30      |                                         |  |  |  |  |
| 視藝                     | 3           | 29/35        |            |                                         |  |  |  |  |
|                        | ·           |              | ·          |                                         |  |  |  |  |
| Allocate Subject / Mod | lule Withdr | aw Subject / | Module     | Cancel                                  |  |  |  |  |

# 2. Elective Subject Allocation – Selecting students for partial allocation (using ctrl & shift keys)

- Ctrl key + Left click: To select multiple non-consecutive students
- Shift key + Left click: To select a range of consecutive students

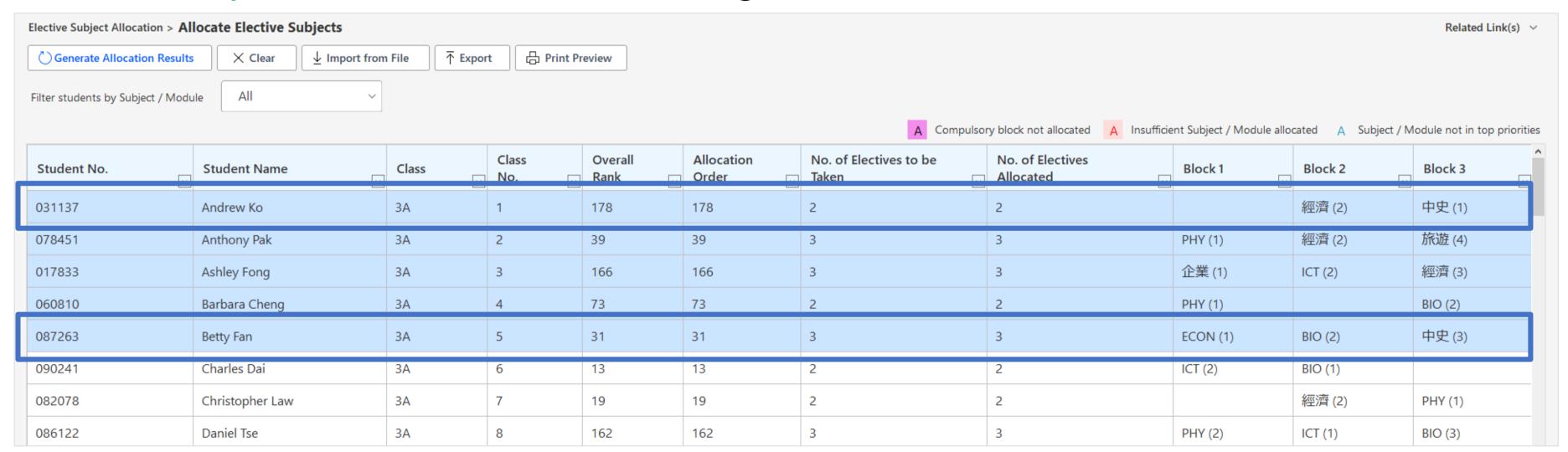

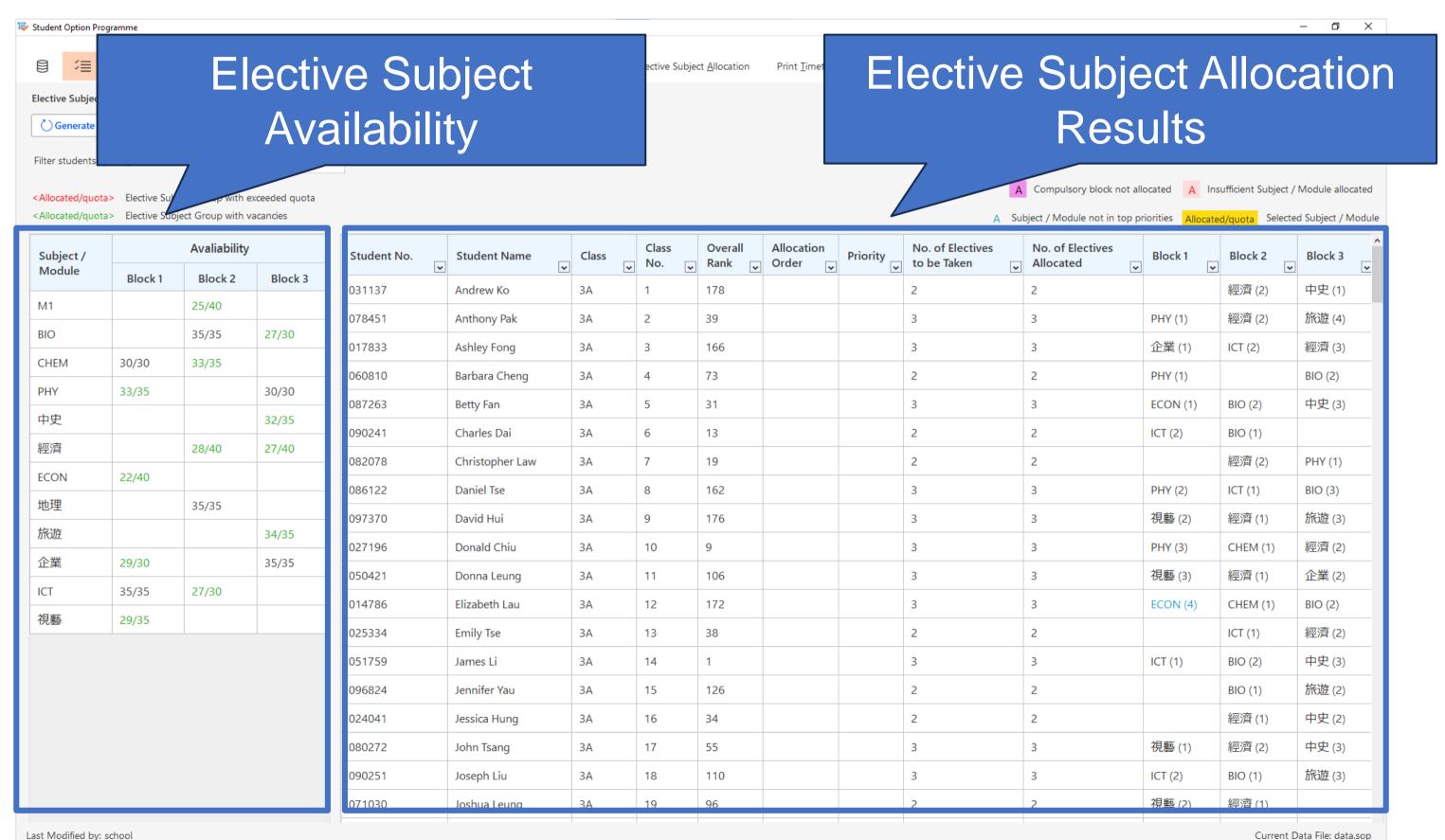

- Select one of the subjects on the Elective Subject Availability table
- Students will be sorted by the allocation order of the selected subject

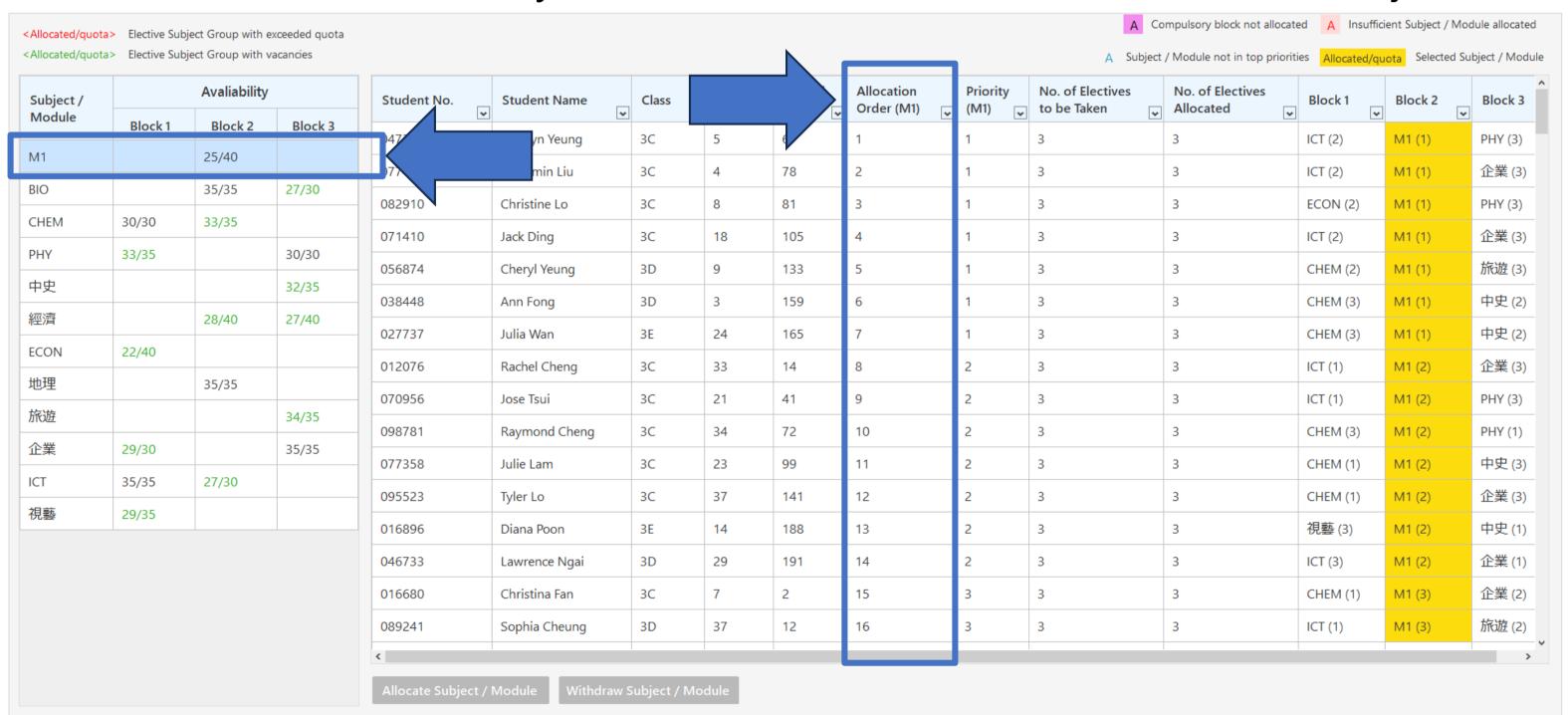

- Filter the students by Subject / Module
- Support multiple selections on the elective subjects

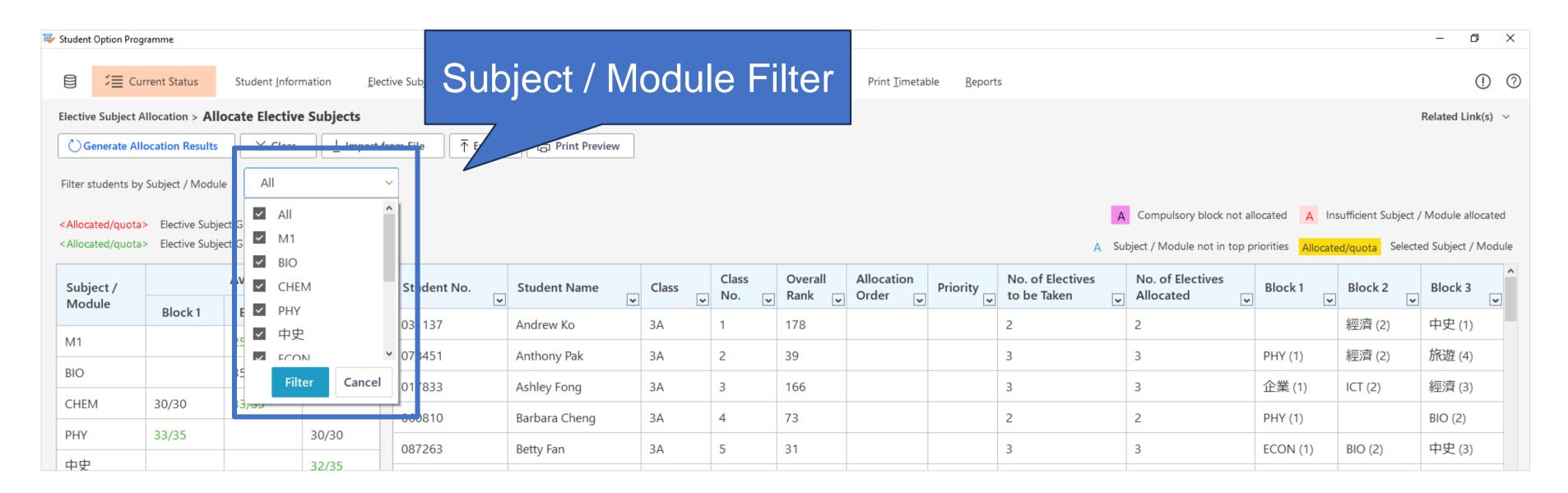

 Select and double click a student to view elective subject allocation result with the student's options

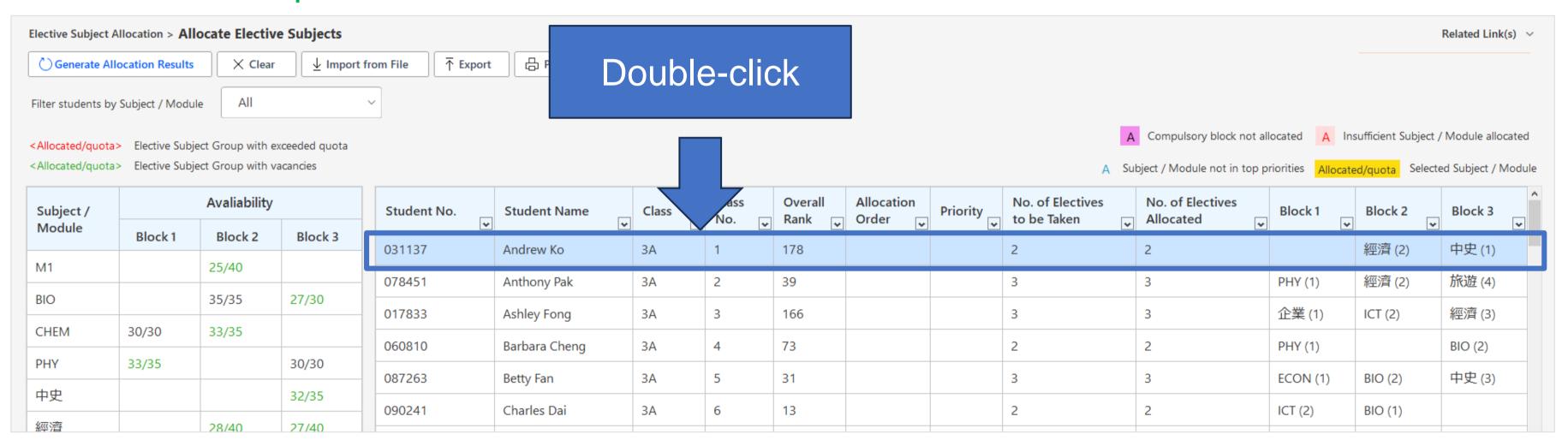

• The allocation result of the selected student will be displayed in a prompt window

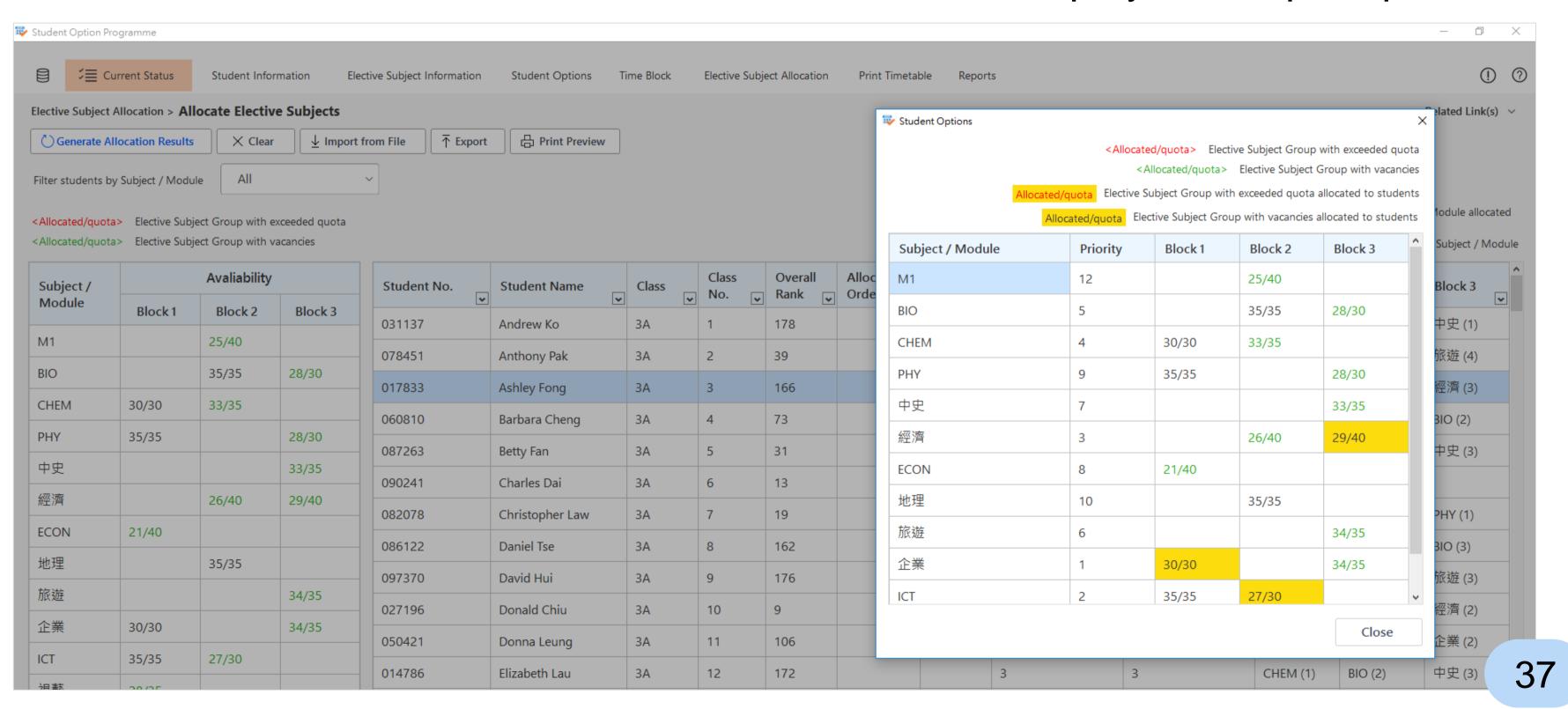

 Select a student and click "Withdraw Subject / Module" button to withdraw the selected subject manually

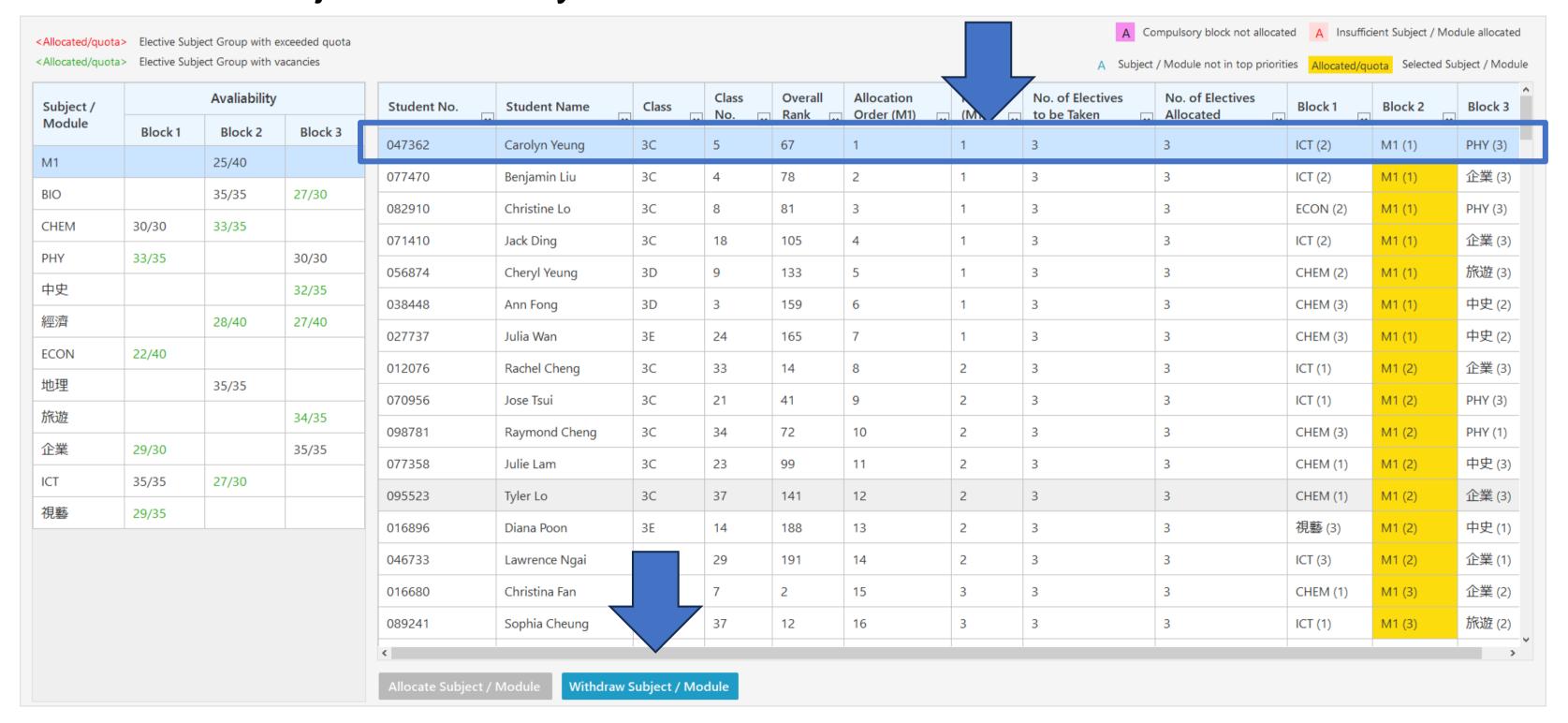

 Select a student and click "Allocate Subject / Module" button to allocate the subject manually

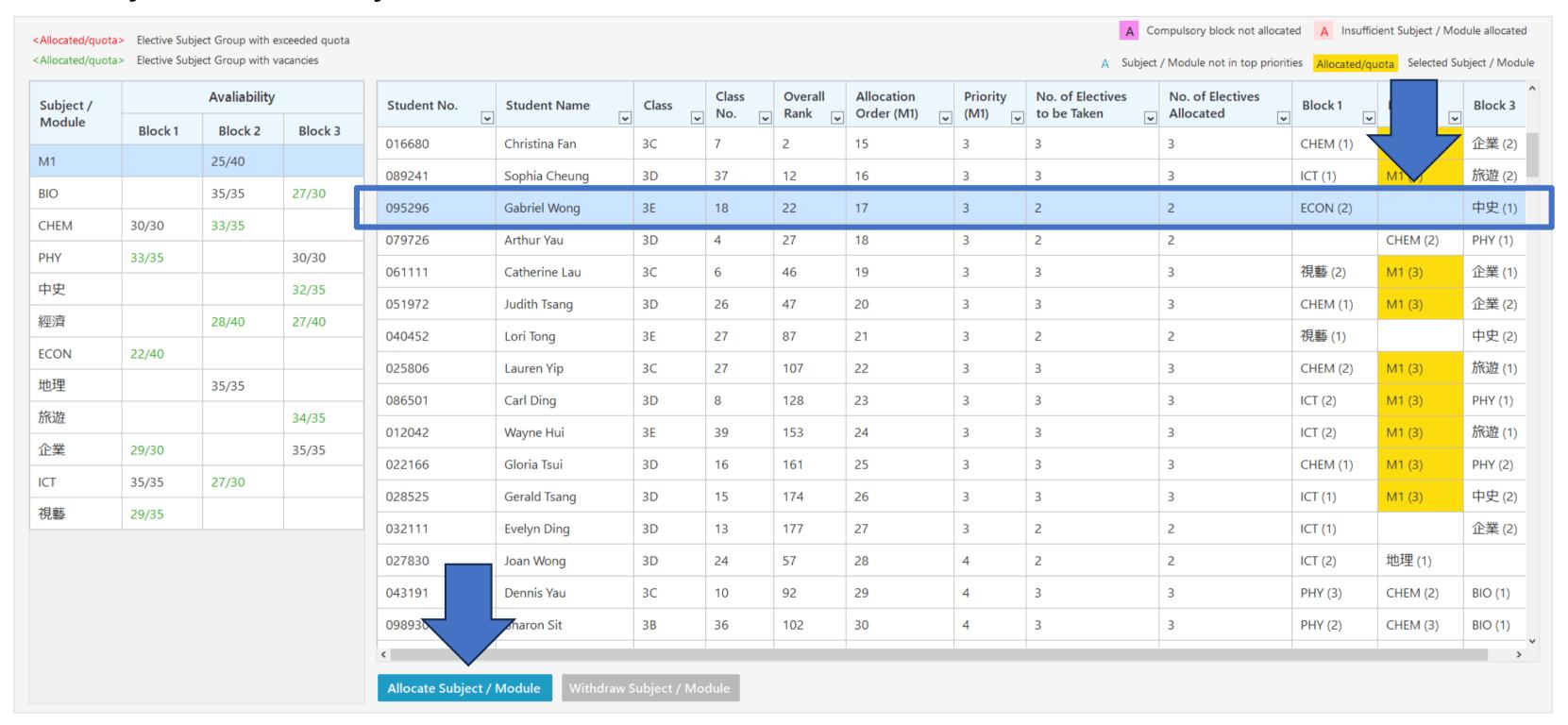

Select the allocation method when user creates a new SOP file

| Create New File           |                                    |   |  |
|---------------------------|------------------------------------|---|--|
| Setup the Data File       |                                    |   |  |
| No. of Time Blocks        |                                    |   |  |
| 3                         |                                    |   |  |
| No. of Elective Subjects  | to be taken by Students in general |   |  |
| ivo. or Elective Subjects | to be taken by stadents in general | 1 |  |
| 3                         | to be taken by stadents in general |   |  |
| -                         |                                    |   |  |

Define students' subject allocation orders of all elective subjects offered

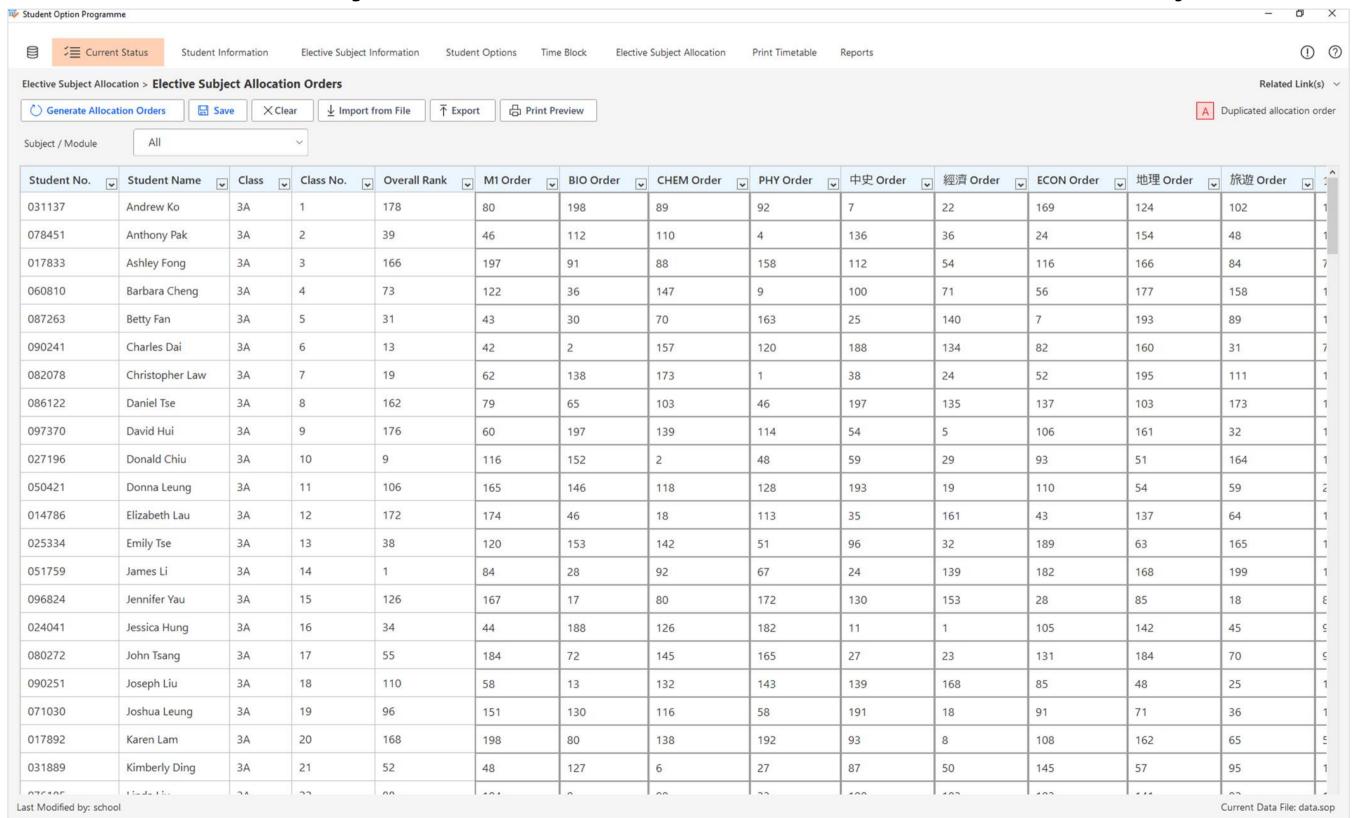

Import students' subject allocation orders

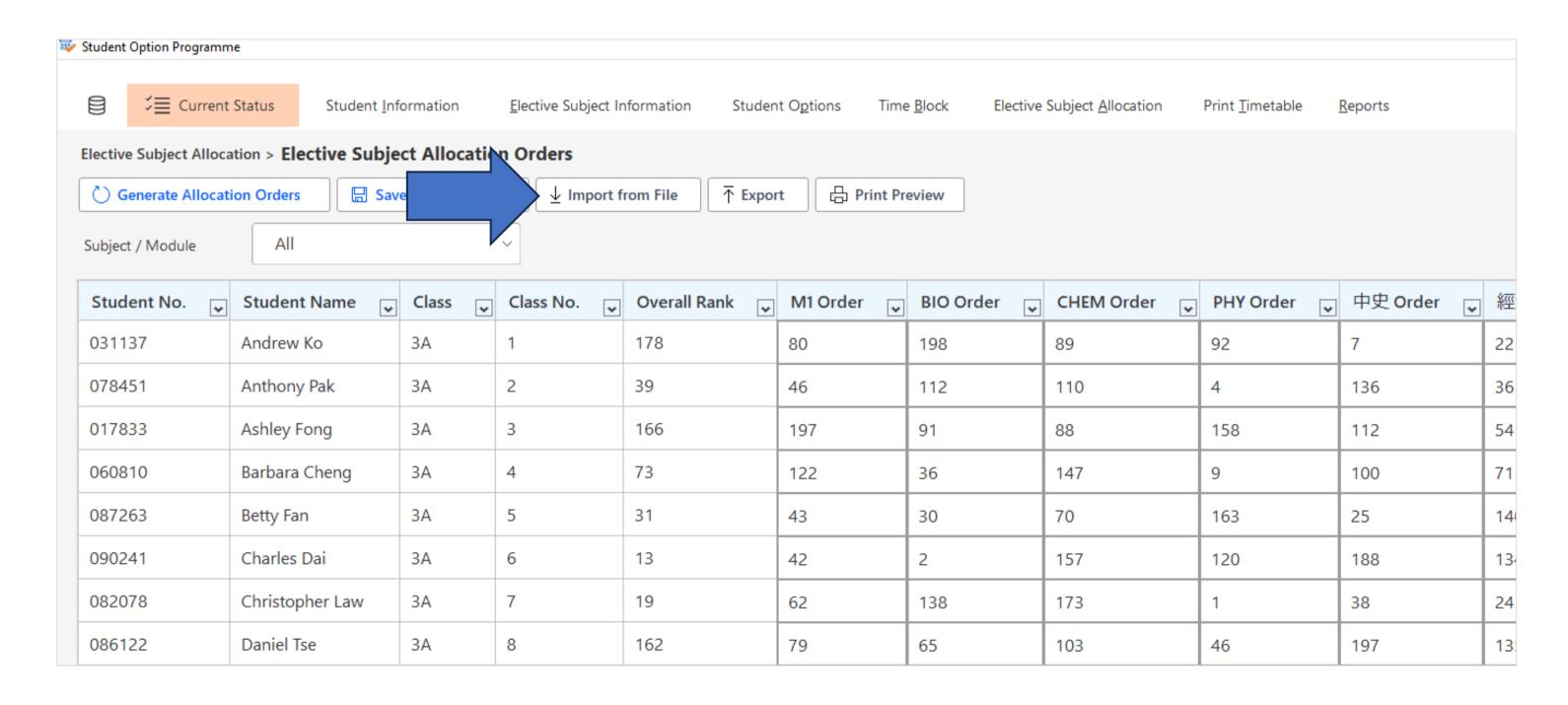

Generate allocation order by overall ranking, random or keep the existing value

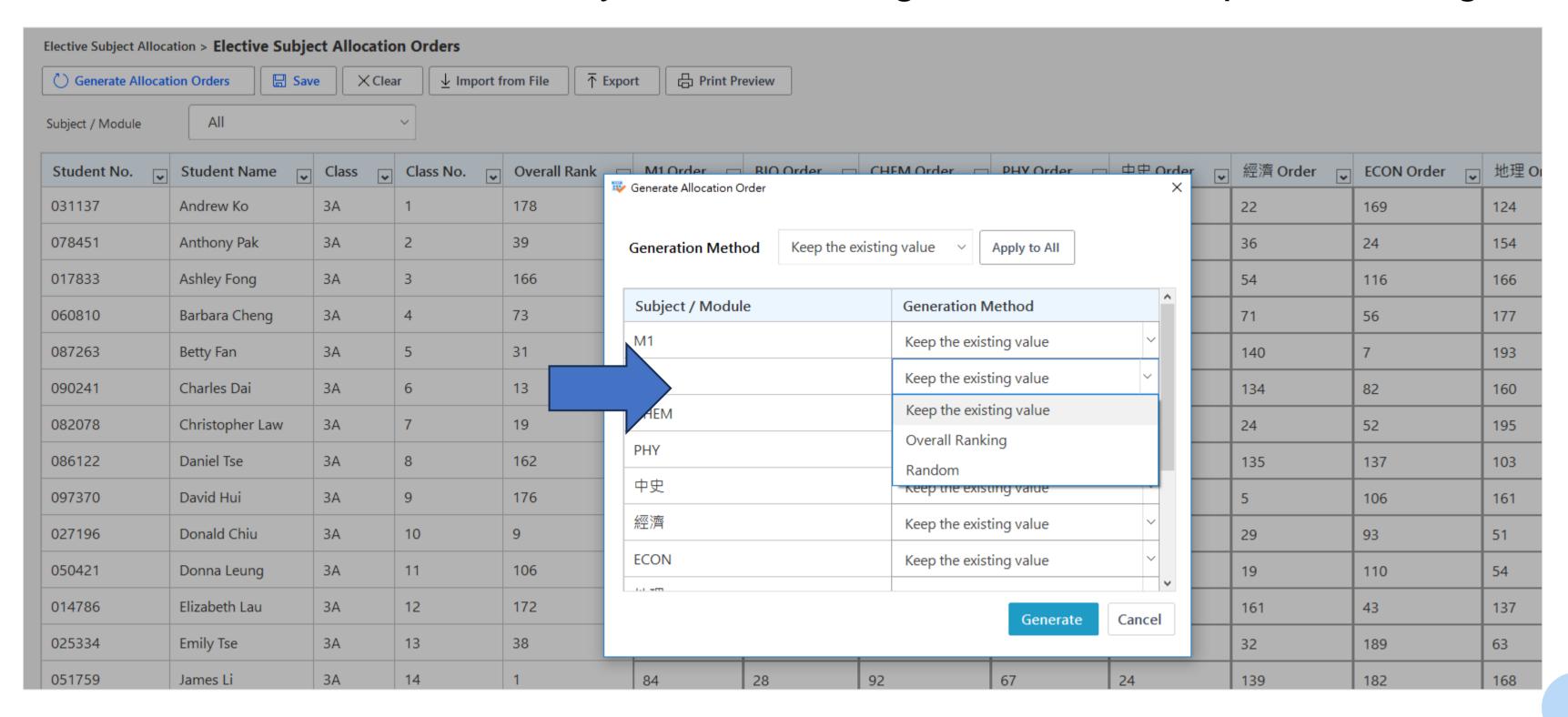

### 4. New backtracking function

 SOP will try to improve the allocation results so as to increase the overall satisfaction rates of students

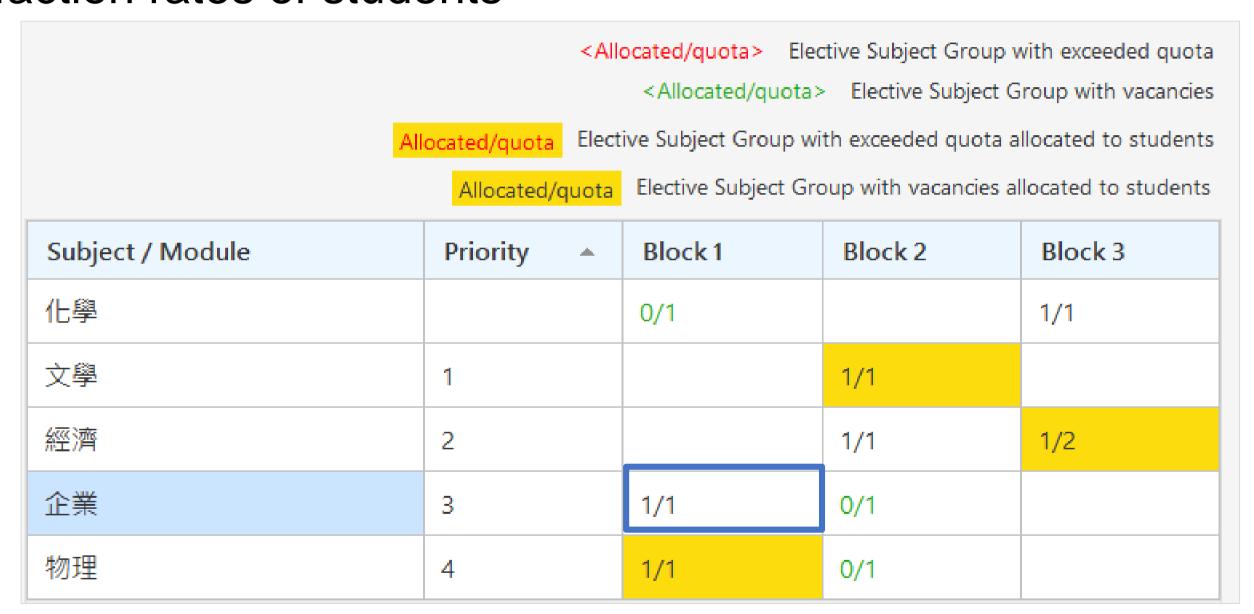

Allocation result of student A

### 4. New backtracking function

 SOP will swap the elective subject allocated without affecting the satisfaction rate of student B to free up quota for student A

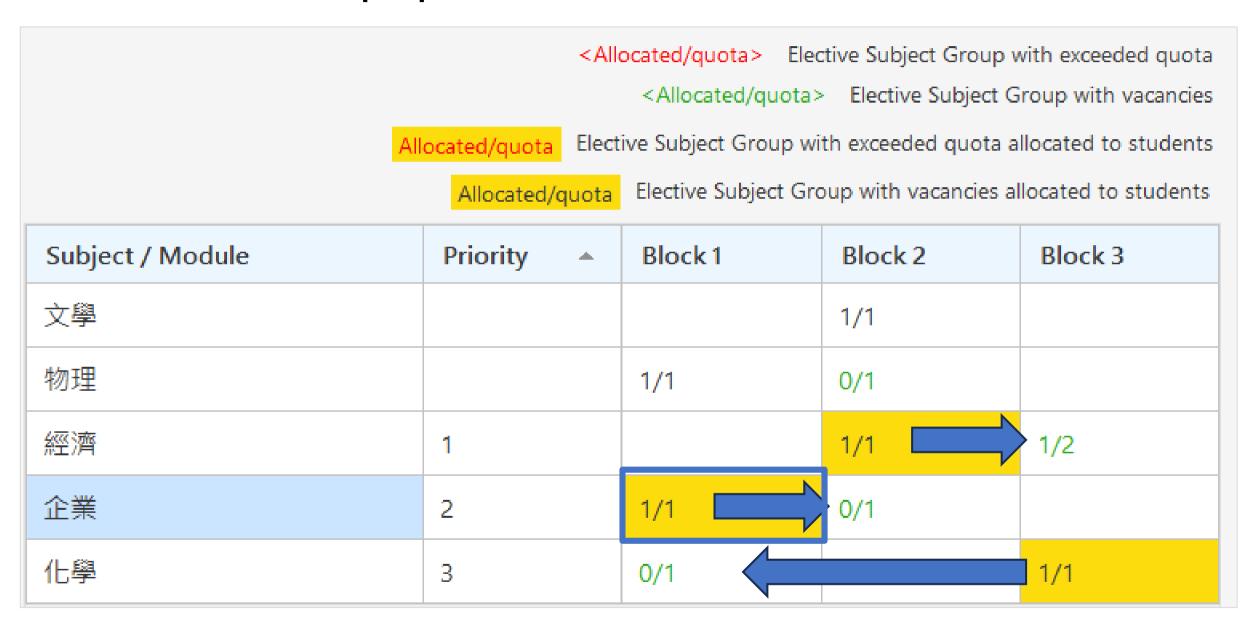

Allocation result of student B

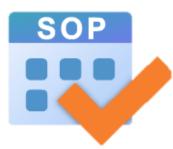

## Other Improvements

- 1. New UI of printing timetables
- 2. Allocation of subjects / modules without duplication
- 3. Setup elective subject groups with different quotas
- 4. Allocate elective subjects to students taking different no. of elective subjects
- 5. No merged cells in the reports exported in Excel format
- 6. Data security

### 1. New UI of printing timetables

The UI of workflow guiding users to go through the steps required for printing timetables

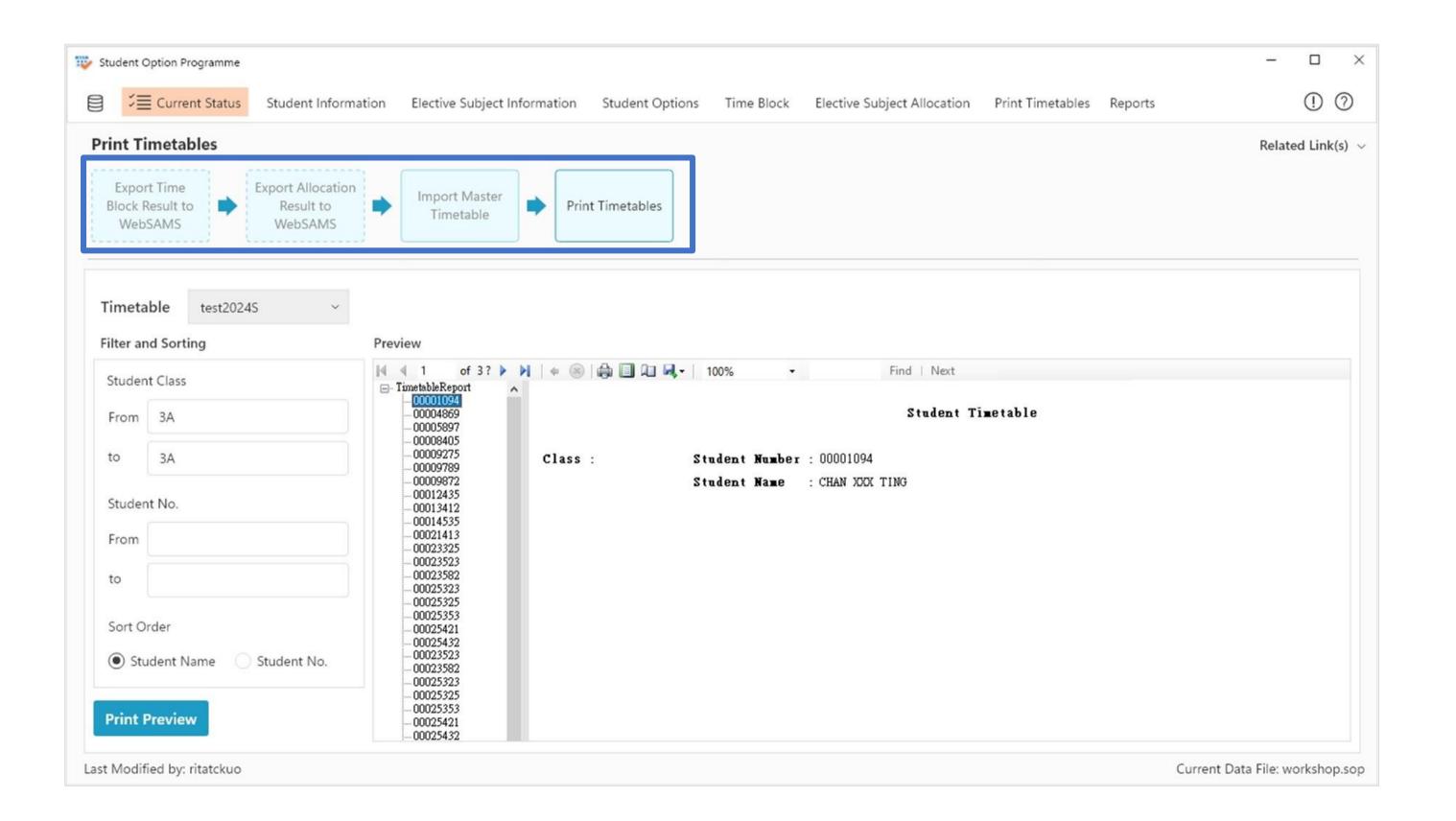

### 2. Allocation of subjects / modules without duplication

No longer need to use different MOIs to represent BAFS (Business) and BAFS (Accounting)

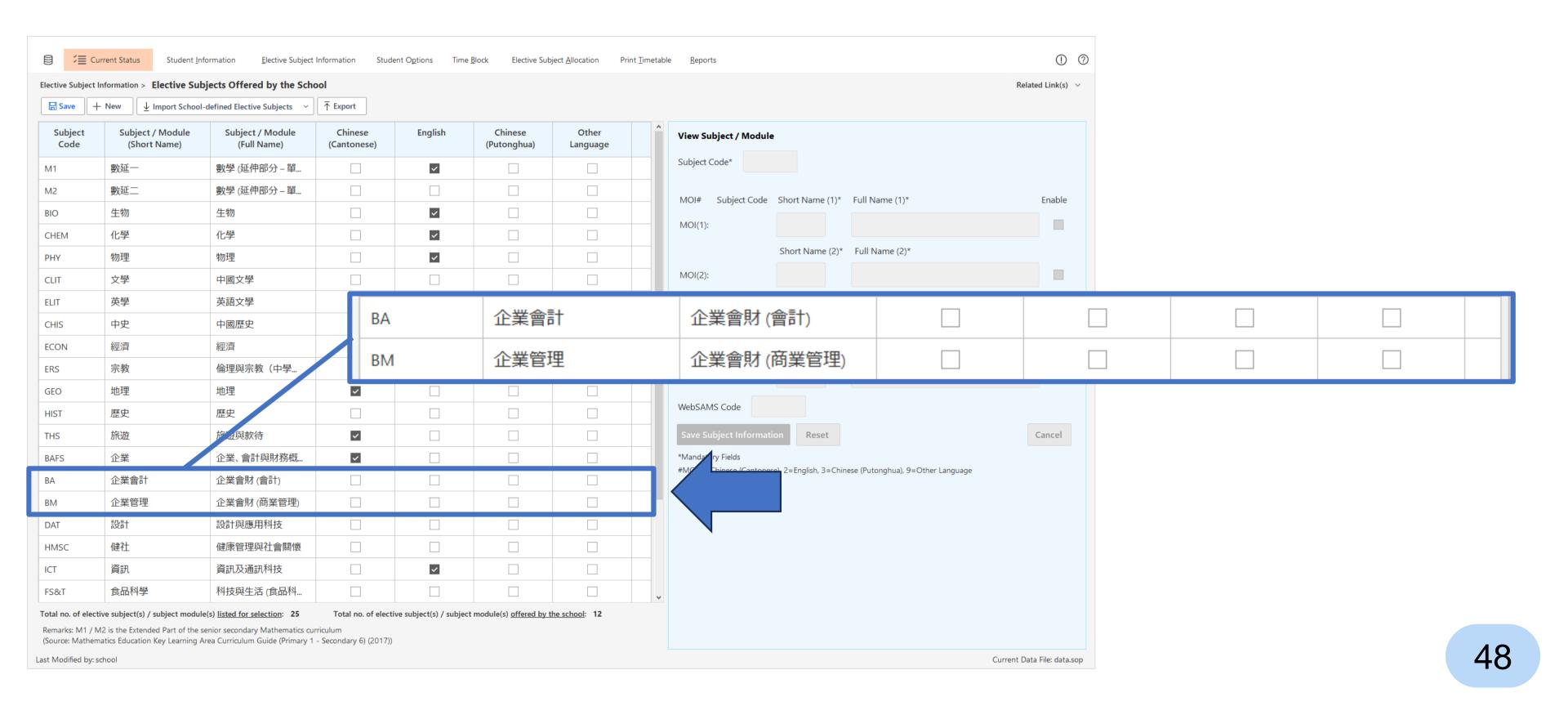

### 3. Setup elective subject groups with different quotas

No longer need to use dummy students

| Subject /<br>Module | NOR* | No. of Elective<br>Subject Groups | Group 1<br>Quota | Group 2<br>Quota | Group 3<br>Quota |
|---------------------|------|-----------------------------------|------------------|------------------|------------------|
| M1                  | 24   | 1                                 | 40               |                  |                  |
| BIO                 | 63   | 2                                 | 35               | 30               |                  |
| CHEM                | 64   | 2                                 | 35               | 30               |                  |
| PHY                 | 63   | 3                                 | 40               | 40               | 40               |
| 中史                  | 33   | 1                                 | 35               |                  |                  |
| <b>涇濟</b>           | 54   | 2                                 | 40               | 40               |                  |
| CON                 | 21   | 1                                 | 40               |                  |                  |
| 也理                  | 36   | 1                                 | 35               |                  |                  |
| <b></b><br>依遊       | 35   | 1                                 | 35               |                  |                  |
| 2業                  | 64   | 2                                 | 35               | 30               |                  |
| T                   | 61   | 2                                 | 35               | 30               |                  |

## 4. Allocate elective subjects to students taking different no. of elective subjects

no longer need to use dummy subjects

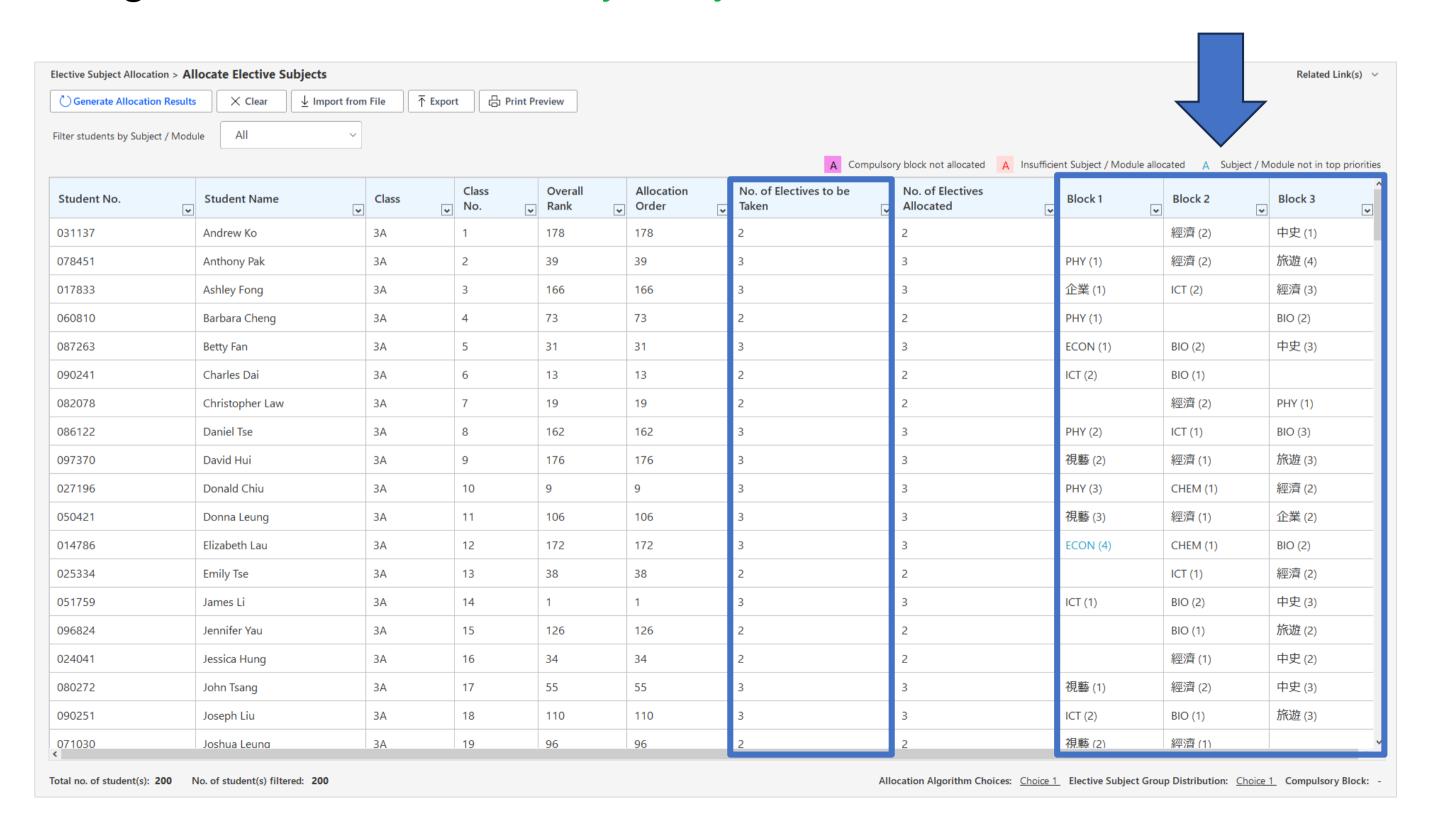

### 5. No merged cells in the reports exported in Excel format

#### Facilitate easy data manipulation

| 4    | A                 | В                                                                       | С     | D      | Е    | F         | G         | Н         | I              | J         | K         |
|------|-------------------|-------------------------------------------------------------------------|-------|--------|------|-----------|-----------|-----------|----------------|-----------|-----------|
| 1 I  | Report ID: RPT004 | rt ID: RPT004 Student Option Programme                                  |       |        |      |           |           |           | Date:04/03/202 | 24        |           |
|      |                   | List of Student Options in Priority Order & Elective Subject Allocation |       |        |      |           |           |           | Page:1/1       |           |           |
| 3    |                   |                                                                         |       |        |      |           |           |           |                |           |           |
| 4    |                   | 1                                                                       |       |        |      |           |           |           |                |           |           |
|      | Stn No.           | Name                                                                    | Class | Class  | Rank | Option 01 | Option 02 | Option 03 | Option 04      | Option 05 | Option 06 |
| 5    |                   |                                                                         |       | Number |      |           |           |           |                |           |           |
| 6    | S3A01             | S3A01                                                                   | 3A    | 1      | 40   | CHEM      | BIO       | GEO       | ECON           | 歷史        | 中史        |
| 7    | S3A02             | S3A02                                                                   | 3A    | 2      | 14   | PHY       | 資訊        | M2        | 企業管理           | ECON      | 視藝        |
| 8    | S3A03             | S3A03                                                                   | 3A    | 3      | 9    | PHY       | CHEM      | 資訊        | BIO            | ECON      | M2        |
| 9    | S3A04             | S3A04                                                                   | 3A    | 4      | 11   | CHEM      | PHY       | M2        | 資訊             | BIO       | ECON      |
| 10 5 | S3A05             | S3A05                                                                   | 3A    | 5      | 43   | CHEM      | BIO       | PHY       | M2             | 資訊        | 旅遊        |
| 11 5 | S3A06             | S3A06                                                                   | 3A    | 6      | 33   | BIO       | CHEM      | ECON      | M2             | 企業管理      | PHY       |
| 12   | S3A07             | S3A07                                                                   | 3A    | 7      | 64   | BIO       | CHEM      | 資訊        | GEO            | PHY       | ECON      |
| 13   | S3A08             | S3A08                                                                   | 3A    | 8      | 93   | 歷史        | 中史        | 資訊        | ECON           | 旅遊        | 企業管理      |
| 14   | S3A09             | S3A09                                                                   | 3A    | 9      | 35   | BIO       | CHEM      | GEO       | ECON           | 旅遊        | PHY       |
| 15   | S3A10             | S3A10                                                                   | 3A    | 10     | 17   | 歷史        | 中史        | 文學        | 視藝             | 旅遊        | ECON      |
| 16   | S3A11             | S3A11                                                                   | 3A    | 11     | 23   | PHY       | BIO       | CHEM      | M2             | GEO       | 企業管理      |
| 17 5 | S3A12             | S3A12                                                                   | 3A    | 12     | 16   | PHY       | BIO       | 中史        | 歷史             | CHEM      | 文學        |
| 18   | S3A13             | S3A13                                                                   | 3A    | 13     | 57   | BIO       | 視藝        | 中史        | 歴史             | GEO       | ECON      |
| 19   | S3A14             | S3A14                                                                   | 3A    | 14     | 58   | ECON      | M2        | 企業管理      | BIO            | PHY       | 資訊        |
| 20 5 | S3A15             | S3A15                                                                   | 3A    | 15     | 45   | BIO       | CHEM      | ECON      | GEO            | 企業管理      | 文學        |
| 21 5 | S3A16             | S3A16                                                                   | 3A    | 16     | 81   | 企業管理      | ECON      | M2        | GEO            | BIO       | 資訊        |
| 22   | S3A17             | S3A17                                                                   | 3A    | 17     | 30   | PHY       | 資訊        | M2        | CHEM           | ECON      | 企業管理      |
|      | S3A18             | S3A18                                                                   | 3A    | 18     | 36   | CHEM      | BIO       | ECON      | 歷史             | 中史        | 旅遊        |

51

### 6. Data security

Protecting the data file by user-defined password

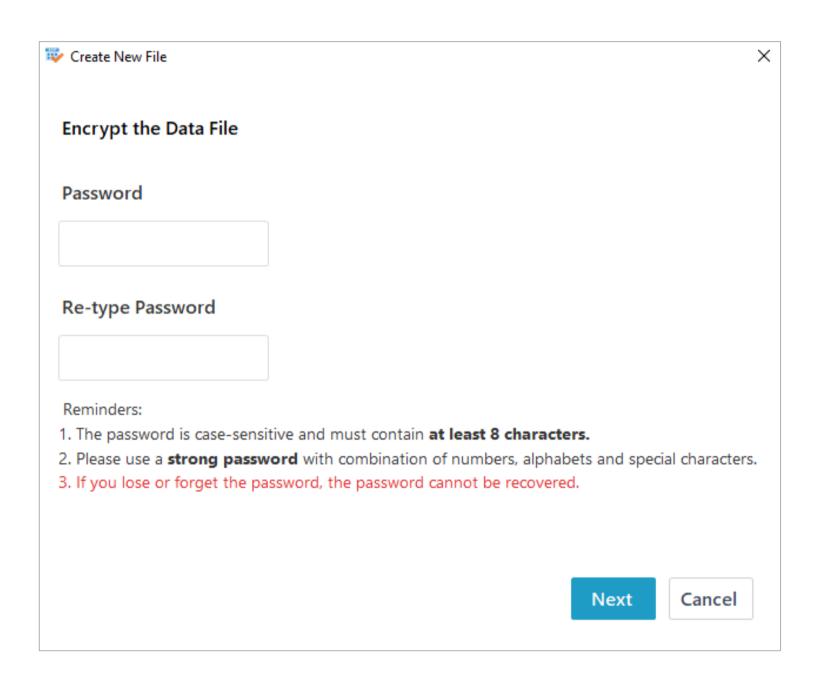

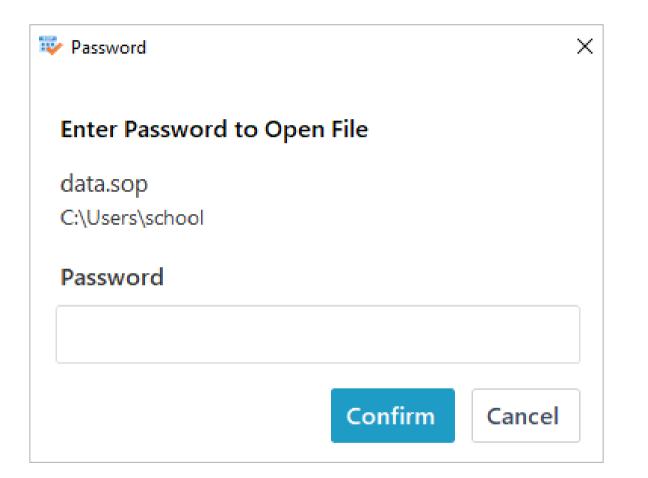